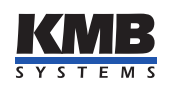

K M B systems, s. r. o. Dr. M. Horákové 559, 460 06 Liberec 7, Česká republika E-mail: [kmb@kmb.cz,](mailto:kmb@kmb.cz) Web: [www.kmb.cz](http://www.kmb.cz)

Uživatelská příručka

 $AC/DC$  analyzátor sítě

# BC 235

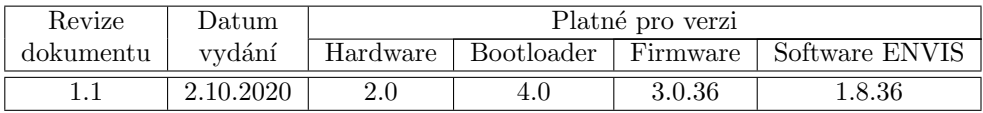

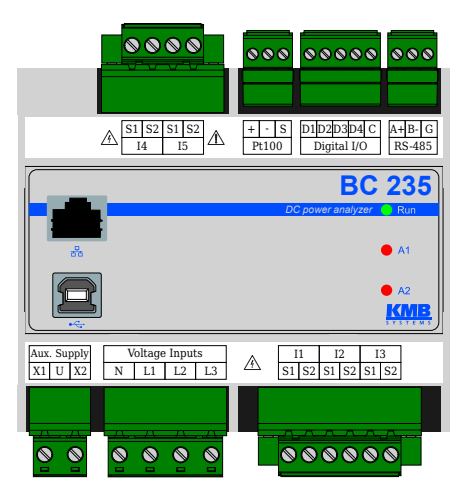

# Obsah

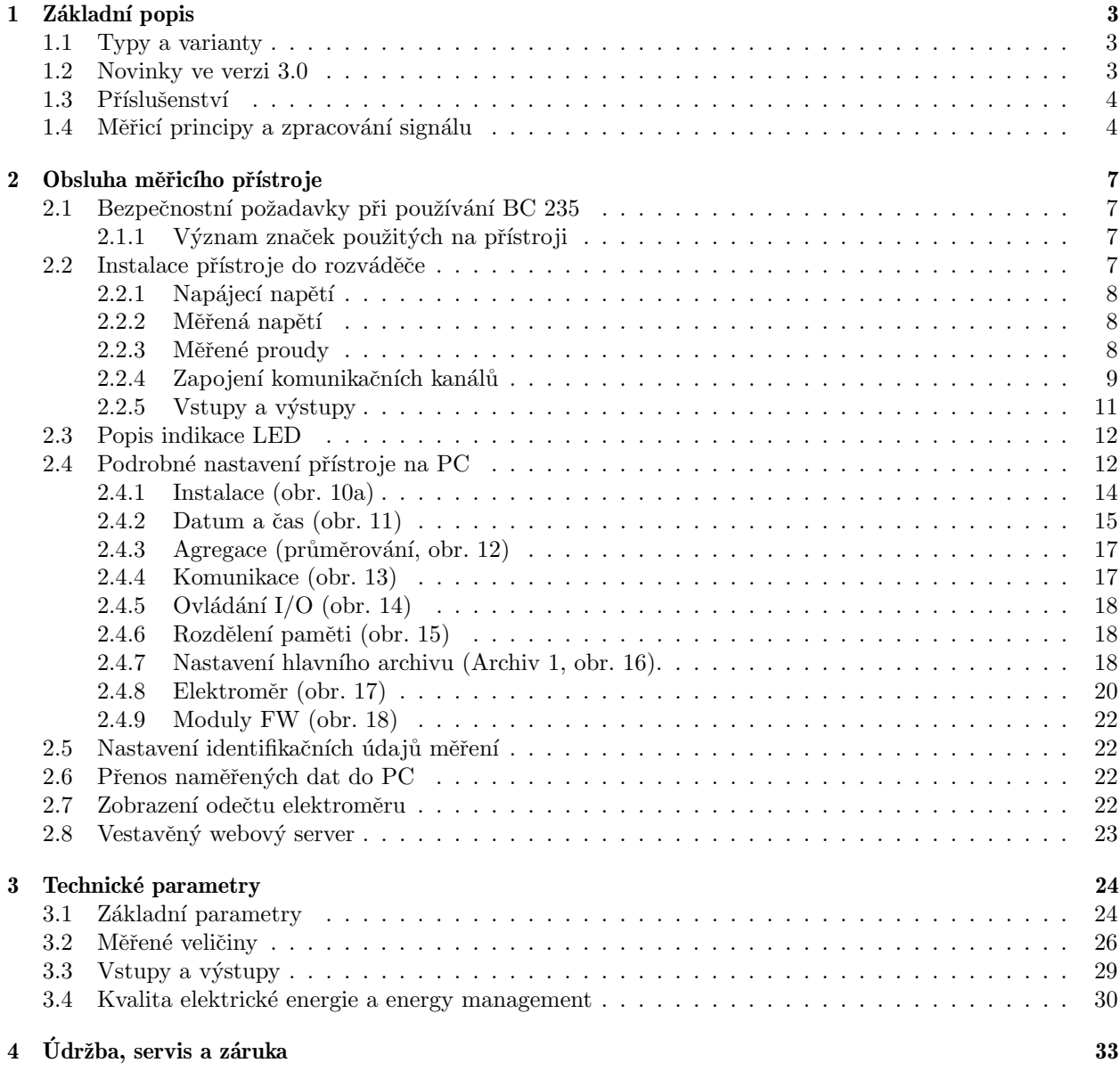

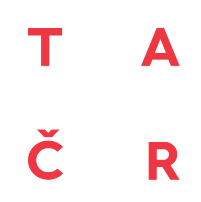

Tento výrobek byl vytvořen s finanční podporou TA ČR.  $\,$ 

<span id="page-2-4"></span>

|                                                            |  | <b>BC 235 U X/4V</b> | F |
|------------------------------------------------------------|--|----------------------|---|
| Typ přístroje                                              |  |                      |   |
| BC 235 = $AC/DC$ analyzátor, 3U, 5I                        |  |                      |   |
| BC 235D = AC/DC analyzátor, 3U, 5I, LCD                    |  |                      |   |
| Pomocné napájecí napětí                                    |  |                      |   |
| $U = 75$ V ÷ 275 VAC, 75 V ÷ 350 VDC                       |  |                      |   |
| Proudové vstupy                                            |  |                      |   |
| X/4V = vstup pro hallovy snímače s napěťovým výstupem ±4 V |  |                      |   |
| Komunikační rozhraní                                       |  |                      |   |
| E = Ethernetové rozhraní, RS-485, USB                      |  |                      |   |

Obrázek 1: Objednací kódy a schémata.

# <span id="page-2-0"></span>1 Základní popis

BC 235 je navržen pro vzdálený monitoring spotřeby energie a kvality napětí. Je určen pro instalaci na dinlištu nebo na montážní panel a v základní verzi nedisponuje lokálním displejem. Tento koncept je vhodný pro široké spektrum aplikací v energetice a v tzv. chytrých sítích, v automatizaci budov i jednotlivých výrobních procesů, pro vzdálený dohled nad infrastrukturou a také pro automatické řízení zátěže. Přístroj není vybaven lokálními ovládacími prvky a nelze tudíž snadno zasahovat do jím vykonávaných funkcí — zjednodušeně řečeno, neměl by upoutávat zvláštní pozornost laiků v snadno dostupných místech. Pro ochranu nastavení a sebraných dat je přístroje možné zamknout pomocí pinu nebo hesla.

Vstupy a výstupy lze snadno nastavit pro řízení jednoduchých kontrolních úloh. Pro spojení s nadřazeným systémem využívá komunikační linku RS-485 nebo Ethernet, pro lokální komunikaci je určeno rozhraní USB. Přístroj měří tři napětí a pět proudů, nabízí čtyři univerzální vstupy a teplotu pt100. Umožňuje měření střídavých a stejnosměrných napětí i proudů (pomocí externích hallových snímačů s výstupem  $X/4V$ ).

#### <span id="page-2-1"></span>1.1 Typy a varianty

Analyzátor BC 235 je dostupný v různých konfiguracích dle přání zákazníka<sup>[1](#page-2-3)</sup>. Na obr. [1](#page-2-4) jsou uvedeny objednací pavouky jednotlivých variant. Přístroj je vždy vybaven čtveřicí univerzálních digitálních vstupů/výstupů a vstupem pro externí teplotní snímač Pt100.

### <span id="page-2-2"></span>1.2 Novinky ve verzi 3.0

- přesnější měření a vyšší třídy přesnosti oproti předchozí verzi
- možnost měření DC veličin, měření systémů s nestandardní nominální frekvencí např. 16<sup>2</sup>/3 Hz, 80 Hz, 400 Hz a nebo frekvenčních měničů až do  $f_{nom} = 500 Hz$
- čtyřkvadrantní měření výkonů i elektroměr dle požadavků PPDS
- rozšířené, přesnější a kontinuální měření harmonických fázorů (amplitudy i úhly)
- možnost synchronizace času zařízení ze síťové frekvence, NMEA, PPS, PPM,
- modulární firmware modul Power Quality, General Oscillogram, RCS/HDO, ModBus Master, Ethernet-Serial, UDP Push
- PQ module:
	- PQ modul: volitelnˇe mˇeˇren´ı a vyhodnocen´ı kvality elektrick´e energie dle EN 50160
	- měření napětí ve třídě S dle IEC 61000-4-30 ed. 3
	- $-$ měření mezi-harmonických dle 61000-4-7 ed. 2
	- měření flikru $P_{inst}, P_{st}$ a $P_{lt}$ ve třídě F1 dle IEC 61000-4-15 ed. 2
	- napěťové události: poklesy a výpadky napětí, přepětí apod.
- RCS module:

<span id="page-2-3"></span> $1$ Kompletní a nejaktuálnější seznam volitelného příslušenství je možné získat na požádání u prodejce.

<span id="page-3-2"></span>

| Objednací kód                | Příslušenství |          | Popis                         |  |
|------------------------------|---------------|----------|-------------------------------|--|
|                              | Standardní    | Počet ks |                               |  |
| BC 17,6 BS U11 KMGY          |               |          | Záslepka krabičky             |  |
| 726 141 001                  | 17            |          | Krytka konektoru USB          |  |
| 726 154 101                  |               |          | Krytka konektoru pro Ethernet |  |
| USB $2.0$ A-B, $2 \text{ m}$ | ⊠             |          | USB kabel                     |  |

Tabulka 1: Standardní a volitelné příslušenství

<span id="page-3-3"></span>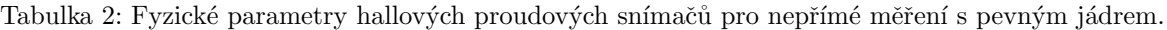

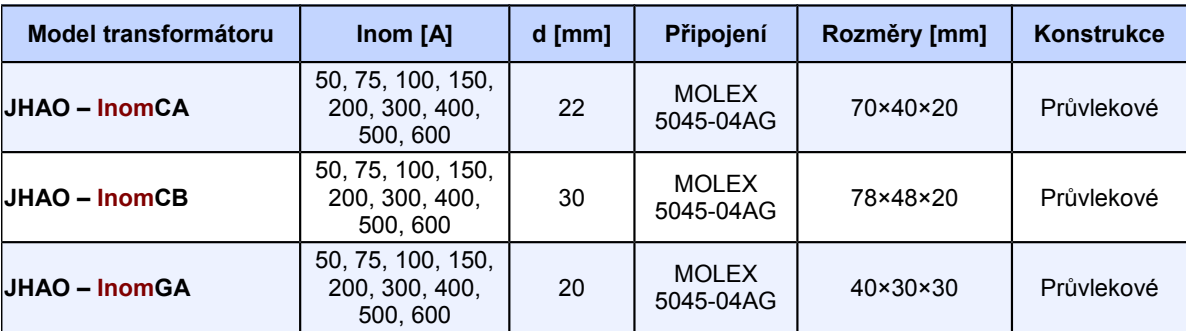

– měření, vyhodnocování a záznam telegramů systému dálkového řízení HDO.

- UP module:
	- pro snadnější nahrávání dat do vzdálených řídících systémů.
- Status:
	- $-$  doplněné funkce pro dálkovou analýzu komunikace a provozního stavu přístroje.
- Aktualizace firmware: byly výrazně rozšířeny možnosti této funkce. Přístroj si pamatuje nastaveni a firmware z výroby, dále poslední fungující (uložené) a nejaktualnější.
- Alarm přes email: dopněna možnost při vzniku události automaticky odesílat email na zadané adresy viz AppNote 0003.
- Zamykání přístroje: přibyly nové funkce pro správu uživatelských přístupů viz AppNote 0004.

#### <span id="page-3-0"></span>1.3 Příslušenství

V tabulce [1](#page-3-2) je seznam příslušenství, které se automaticky dodává ke každému přístroji BC 235 a příslušenství, které je možné uvést při objednávce nebo dodatečně dokoupit.

V tabulce [2](#page-3-3) a [3](#page-4-0) je seznam s parametry proudových snímačů kompatibilních s přístrojem BC 235.

### <span id="page-3-1"></span>1.4 Měřicí principy a zpracování signálu

#### Připojení a měření

- střídavé napájecí napětí  $75 \div 275$  V
- tři napět'ové vstupy  $(L_1, L_2, L_3)$  pro přímé nebo nepřímé měření napětí v zapojení do hvězdy nebo do trojúhelníka, jednofázovém i Aronově
	- velký rozsah podporovaných nominálních napětí, pro přímé i nepřímé měření
	- $-$  kategorie měření III/300V
- tři proudové vstupy  $(I_1, I_2, I_3)$  pro nepřímé měření

<span id="page-4-0"></span>Tabulka 3: Fyzické parametry hallových proudových snímačů pro nepřímé měření s pevným jádrem.

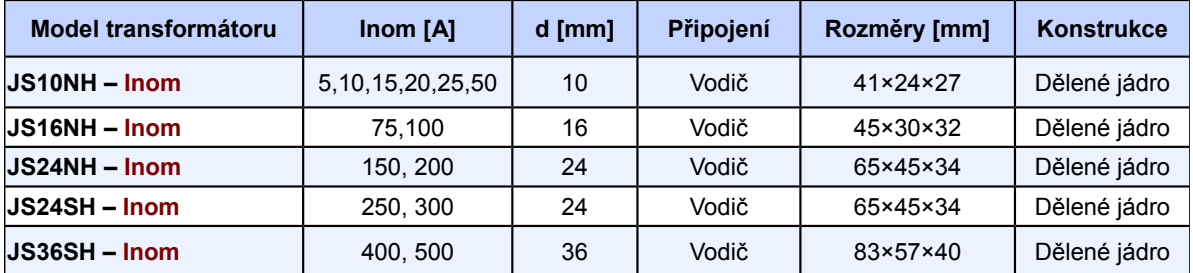

- standardní varianta  $X/4V$  vstupy pro měření se speciálními hallovy snímači proudu s jmenovitým výstupem  $\pm 4$  V
- vzorkování  $28.8$  kHz, kontinuální měření napět'ových a proudových vstupů
- výpočet 128 složek harmonických napětí a proudů
- vyhodnocení všech běžně měřených jedno- a třífázových veličin jako např. výkony (činný, jalový, zdánlivý, deformační a fundamentální činný a jalový výkon), účiníky, harmonické, THD proudů a napětí, ...
- $\bullet$  čtyři digitální univerzální vstupy/výstupy
- vstup pro měření teploty externím snímačem  $Pt100$
- funkce mohou být rozšířeny pomocí externích  $V/V$  modulů (s volitelnoui funkcí ModBus Master a s IO moduly MIO)

#### Záznam naměřených dat

- $\bullet$  vestavěný přesný obvod reálného času se záložní baterií
- $\bullet$  paměť pro záznam měřených dat a událostí s kapacitou 512 MB
- $\bullet$  jednotlivým archivům lze dynamicky přidělovat kapacitu úložiště
- interval agregace od 200 ms do 24 hodin

#### Přenos a vyhodnocování dat

- ENVIS 1.8 nebo vyšší je k dispozici ke stažení zdarma
- $\bullet$  systémová služba ENVIS. Online pro odečty a archivaci aktuálních dat měření
- nástroje pro stažení, export a zpracování dat pomocí vlastních skriptů anebo přes příkazovou řádku
- knihovna pro práci s daty pro vývoj vlastních aplikaci v  $C#/NET$  a nebo pro OS Linux ( $C/C++$ , .NET Core)
- pro přenos dat, nastavování přístroje a aktualizaci firmware slouží komunikační rozhraní RS-485, Ethernet a USB

#### Podporované firmwarové moduly

- Power Quality (PQ) rozšíří vlastnosti analyzátoru o nové veličiny (mezi-harmonické, flikr, selektivní voltmetr/HDO). Dále přidá archiv kvality elektrické energie EN 50160 a archiv událostí napětí. BC 235 se tak stává plnohodnotným analyzátorem kvality třídy S.
- General Oscillograms (GO) Přidává možnost záznamu tranzientů ve formě surových vzorků měřených signálů napětí a proudů.
- Ripple Control Signals (RCS) Umožňuje zaznamenávat telegramy hromadného dálkového ovládání (HDO) a jejich napěťové úrovně.
- ModBus Master (MM) Umožňuje pravidelné stahování dat z přístrojů podporujících ModBus do vlastní paměti.
- Ethernet-Serial (ES) převodník komunikace mezi řídícím systémem a podřízenými jednotkami na lince RS-485.
- UDP Push  $(\text{UP})$  umožňuje odečítání archivních dat protokolem Modbus TCP nebo RTU a také aktivní odesílání dat přes Ethernet protokolem UDP na dedikovaný server (nevyžaduje řízení komunikace ze strany serveru) .

PQ monitor BC 235 je určen pro měření v sítích 3x230/400 V, 50 Hz. Dle normy lEC 62586-1 se jedná o typ PQI-S-FI1, přístroj pro pevnou instalaci v krytých prostorech se standardním EMC rušením, třída přesnosti S dle normy IEC 61000-4-30:2015. Splňuje požadavky normy IEC 62586-2:2013 Měření kvality elektřiny v systémech elektrického napájení – Část 2: Funkční zkoušky a požadavky na nejistotu.

Přístroj měří vstupní signály proudů a napětí. Z nich vypočítává všechny běžné jedno- a tří-fázové veličiny. Frekvence, charakteristiky napětí a proudu (efektivní hodnoty, celková harmonická zkreslení i jednotlivé harmonické, meziharmonické, fázory,...), napěťové události, flikr, rychlé změny napětí, odchylky napětí, nesymetrii, signály HDO a jiné měří v souladu s ČSN EN 61000-4-30 ed. 3.

Relevantní výkony (činný, jalový, zdánlivý, deformační a fundamentální činný a jalový výkon), energie a jejich ukazatele vyhodnocuje v souladu s požadavky normy ČSN EN 61557-12 (356230) Elektrická bezpečnost v nízkonapět'ových rozvodných sítích se střídavým napětím do 1 000 V a se stejnosměrným napětím do  $1500 \text{V}$  – Zařízení ke zkoušení, měření nebo sledování činnosti prostředků ochrany – Část 12: Zařízení pro měření a monitorování elektrických parametrů. Umožňuje také výpočet většiny ukazatelů IEEE 1459-2010 – Standard Definitions for the Measurement of Electric Power Quantities Under Sinusoidal, Nonsinusoidal, Balanced, or Unbalanced Conditions.

Činnou a jalovou energii měří po fázích, po kvadrantech a s podporou tarifů v souladu s požadavky norem ČSN EN 50470-3 – Vybavení pro měření elektrické energie (AC) – Část 3: Zvláštní požadavky – Statické činné elektroměry (třídy A, B a C), ČSN EN 62053-22 – Vybavení pro měření elektrické energie (AC) –  $Z$ vláštní požadavky – Část 22: Střídavé statické činné elektroměry (třídy 0,2 S a 0,5 S) a ČSN EN 62053-24 – Vybavení pro měření elektrické energie (AC) – Zvláštní požadavky – Část 24: Statické elektroměry pro jalovou energii při základním kmitočtu (třídy 0,5 S, 1 S a 1)

Podrobný výčet hodnot technických parametrů přístroje je uveden v kapitole [3.](#page-23-0)

# <span id="page-6-0"></span>2 Obsluha měřicího přístroje

### <span id="page-6-1"></span>2.1 Bezpečnostní požadavky při používání BC 235

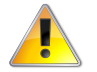

Při práci s přístrojem je nutné dodržet všechna nezbytná opatření pro ochranu osob a majetku proti úrazu a poškození elektrickým proudem.

- Přístroj musí být obsluhován osobou s předepsanou kvalifikací pro takovou činnost a tato osoba se musí podrobně seznámit se zásadami práce s přístrojem, uvedenými v tomto popisu!
- Pokud je přístroj připojen k částem, které jsou pod nebezpečným napětím, je nutné dodržovat všechna nutná opatření k ochraně uživatelů a zařízení proti úrazu elektrickým proudem.
- Obsluha, provádějící instalaci nebo údržbu zařízení, musí být vybavena a při práci používat osobní ochranné pomůcky a další bezpečnostní prostředky.
- Je-li analyzátor používán způsobem, který není specifikován výrobcem, ochrana poskytovaná analyzátorem může být snížená.
- Pokud se zdá, že analyzátor nebo jeho příslušenství je poškozené nebo nefunguje správně, nepoužívejte jej a zašlete jej k opravě.

#### <span id="page-6-2"></span> $2.1.1$  Význam značek použitých na přístroji

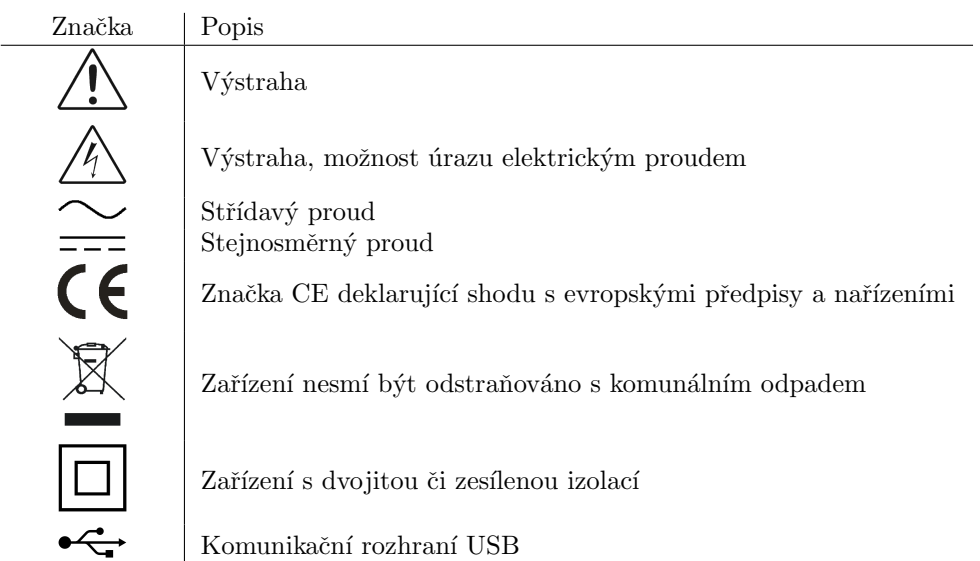

Tabulka 4: Značky

#### <span id="page-6-3"></span>2.2 Instalace přístroje do rozváděče

Přístroj BC [2](#page-7-3)35 je určen k montáži na DIN lištu. Na obrázku 2 jsou zakresleny rozměry přístroje. Čerchovanou čarou jsou okótovány pozice děr pro případ montáže na zeď, která se provede přišroubováním třemi šrouby. Maximální průřez kabelů pro všechny šroubovací svorky přístroje je 2,5 mm<sup>2</sup>(napájení, napětí, proudy) respektive  $1.5 \text{ mm}^2$  (komunikace, vstupy, výstupy, teploměr).

Přirozená cirkulace vzduchu by měla být umožněna uvnitř rozváděče v místě instalace přístroje a jeho bezprostředním okolí. Neinstalujte v jeho blízkosti jiná zařízení, která by mohla být významným zdrojem tepla.

<span id="page-7-3"></span>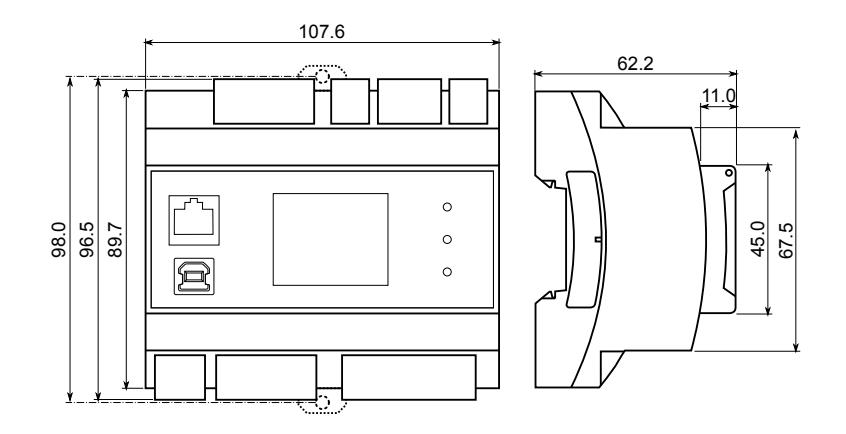

Obrázek 2: Rozměry přístroje BC 235.

#### <span id="page-7-0"></span>2.2.1 Napájecí napětí

Napájecí napětí přístroje musí být připojené na svorky terminálů X1 a X2 přes vhodné jištění s charakteristi-kou dle prostředí (vypínání napájení viz. schéma v obr. [3\)](#page-8-1). Odpojovací prvek se musí nacházet na levé straně přístroje v dosahu obsluhy. Jistič musí být označen jako odpojovací spínač. Jistič o nominální hodnotě 0,5 A je vhodným jistícím zařízením, jeho umístění a funkce však musí být jasně označena (použitím symbolů '0' a 'I' dle normy IEC EN 61010-1). Napájecí zdroj galvanicky odděluje napájecí svorky přístroje od ostatních vnitřních obvodů.

Doporučený typ vodiče: H07V-U (CY) Doporučený minimální průřez vodiče:  $0.75 \text{ mm}^2$ Maximální průřez vodiče:  $2.5 \text{ mm}^2$ 

#### <span id="page-7-1"></span>2.2.2 Měřená napětí

K měřicím vstupům napětí lze přímo připojit signály kategorie přepětí  $250 \text{ V/CAT}$  III.

Měřená napětí jsou připojena ke svorkám L1, L2 a L3. Svorka pro připojení středního vodiče je označena N — při připojení do trojúhelníka a v Aronově zapojení zůstane nezapojena. Všechny měřicí vstupy pro napětí jsou připojeny k vnitřním obvodům přes vysokou impedanci.

Měřená napětí je vhodné jistit např. tavnou pojistkou o hodnotě 0,5 A s vhodnou vypínací charakteristikou. Měřená napětí je možno připojit i přes přístrojové (měřicí) transformátory napětí zejména v sítích VN a VVN.

Doporučený typ vodiče: H07V-U (CY) Doporučený minimální průřez vodiče:  $0.75 \text{ mm}^2$ Maximální průřez vodiče:  $2.5 \text{ mm}^2$ 

#### <span id="page-7-2"></span>2.2.3 Měřené proudy

Přístroj je určen pro nepřímé měření proudů přes externí proudové snímače. K měřicím vstupům proudu lze připojit hallovy snímače s napět'ovým výstupem  $\pm 4$  V.

Signály OUT a GND halových snímačů je nutno přivést k párům svorek S1 a S2 proudových vstupů I1, I2, I3, I4 a I5. Svorky S2 je nutné propojit se signálem GND a svorky S1 se signály OUT. Kromě toho je nutné hallovy snímače napájet symetrickým napětím  $\pm 15$  V z externího zdroje. Je nutné propojit GND zdroje, snímačů a svorky S2 proudových vstupů.

Pro správné měření proudu a výkonu musí být měřicí proudové snímače zapojeny se správnou orientací a polaritou. Obr. [3](#page-8-1) ilustruje správné připojení s halovými snímači v síti NN. Předpokládaný směr toku výkonu je zleva od zdroje doprava k zátěži. Směr toku výkonu musí korespondovat se šipkou na snímači. Barvy vodičů odpovídají hallovým snímačům řady JSxxNH. Je doporučeno po instalaci ověřit správné zapojení s pomocí fázorového diagramu v obrazovce aktuálních dat v programu ENVIS.Daq.

Na obrázku [4](#page-9-0) je příklad měření čistě stejnosměrných veličin na fotovoltaické elektrárně. Napět'ové vstupy měří společné stejnosměrné napětí a proudové vstupy I1 až I3 měří proudy v jednotlivých větvích. Proudové vstupy I4 a I5 jsou využity ke sledování residuálního proudu na straně AC sítě a DC straně invertoru. Díky

<span id="page-8-1"></span>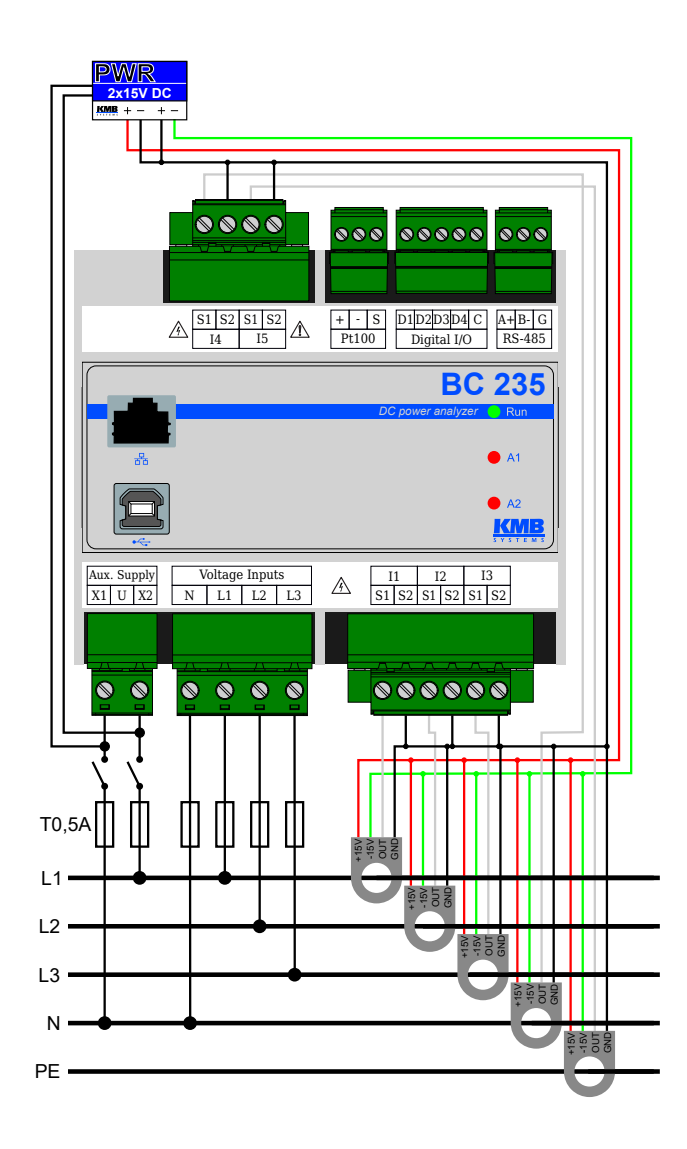

Obrázek 3: Příklad zapojení přístroje BC 235 ve střídavé síti NN se schopností měření DC složek napětí a proudů — zapojení měřeného napětí do hvězdy ve čtvřvodičové síti.

použití hallových snímačů je možné detekovat i stejnosměrné unikající proudy.

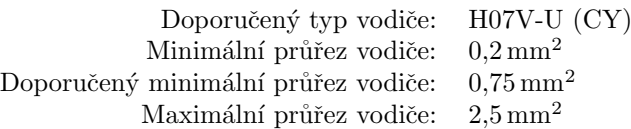

#### <span id="page-8-0"></span>2.2.4 Zapojení komunikačních kanálů

Všechny periferie uvedené níže jsou galvanicky odděleny od zbylé části přístroje a od sebe vzájemně.

USB Komunikační rozhraní USB slouží k lokální parametrizaci přístroje a snadnému a rychlému odečtu zaznamenaných dat. Konektor USB-B je umístěn na předním panelu přístroje. BC 235 je USB 2.0 zařízení, pro správnou funkci vyžaduje v operačním systému nainstalovaný ovladač (popis instalace viz příručka aplikace ENVIS).

Pro připojení k PC používejte vždy jen s přístrojem dodávaný USB kabel (USB-A/USB-B).

Ethernet Modul 100Base-T Ethernetového rozhraní s konektorem RJ-45 popsaný jako ETH je umístěn na předním panelu přístroje. Plní stejné funkce jako primární RS-485 pro připojení do TCP/IP sítě. Může také

<span id="page-9-0"></span>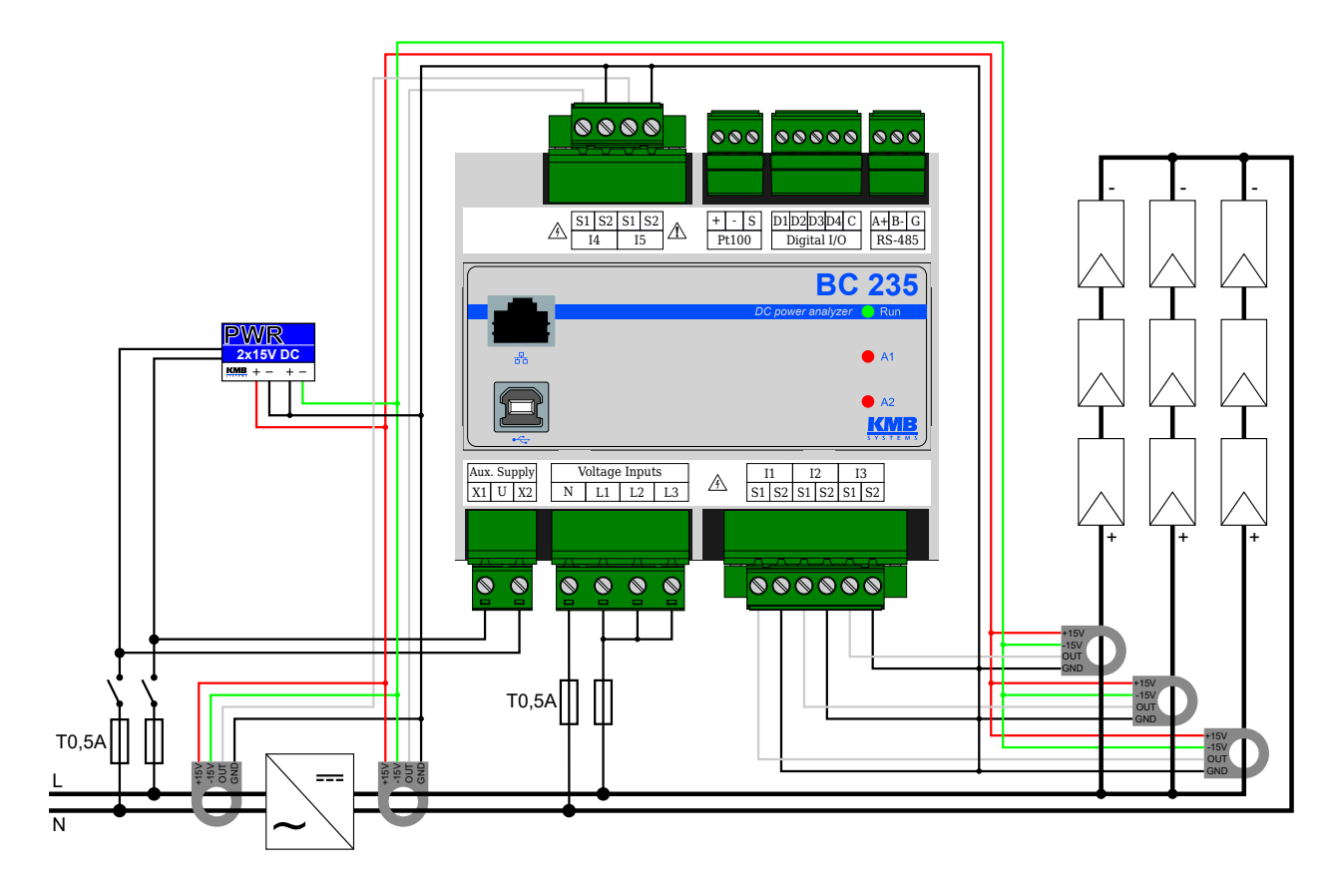

Obrázek 4: Příklad měření stejnosměrného napětí, proudů a výkonů několika řetězců fotovoltaických panelů a reziduálního proudu před a za invertorem.

<span id="page-9-1"></span>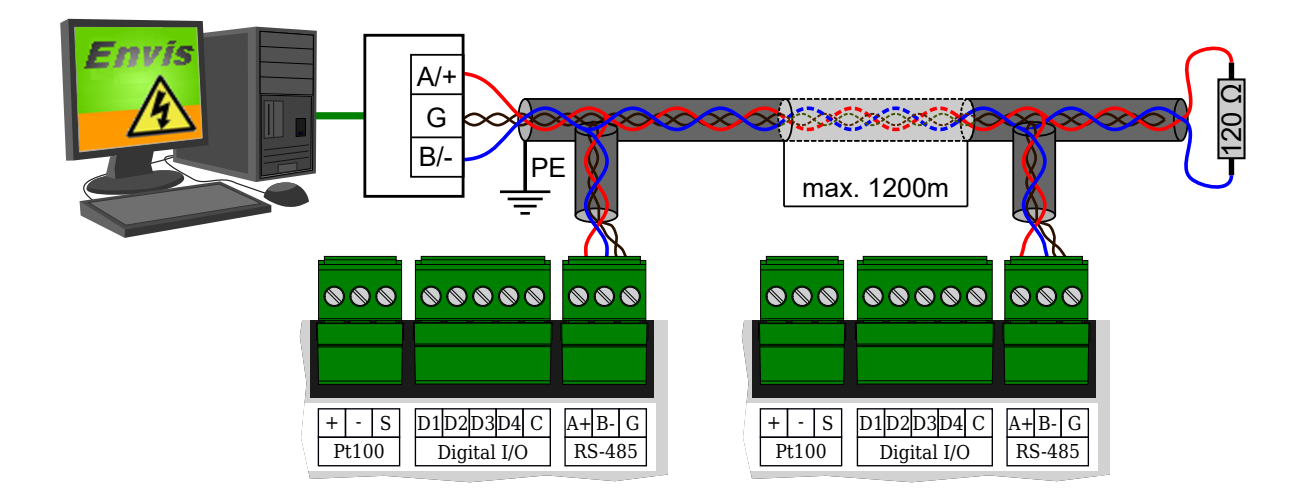

Obrázek 5: Zapojení komunikačních linek sběrnice RS-485 přístrojů BC 235.

<span id="page-10-1"></span>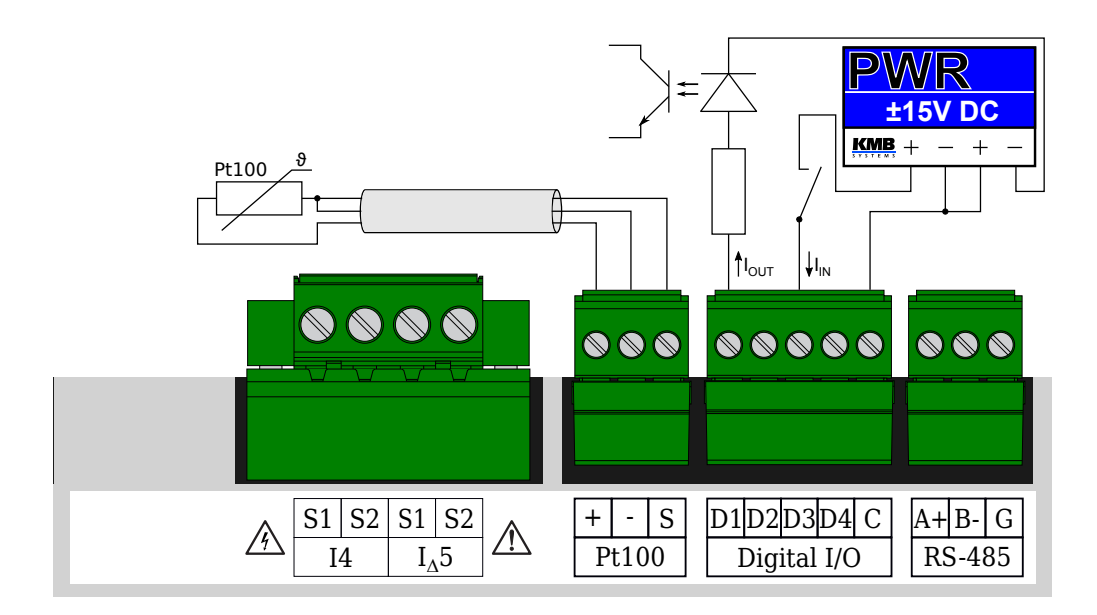

Obrázek 6: Zapojení vstupů a výstupů v přístroji BC 235.

sloužit pro snadné a rychlé propojení se vzdáleným počítačem.

Typ a maximální délka potřebného kabelu musí odpovídat IEEE 802.3.

RS-485 Slouží obvykle jako rozhraní pro vzdálený odečet aktuálních hodnot, záznamů archivů a pro nastavení přístroje. Sériová linka RS-485 používá svorky signálu A+, B- a stínění G na svorkách popsaných RS-485 (obr. [5\)](#page-9-1). Konce komunikační linky je třeba zakončit předepsaným odporem.

Pro běžné nasazení (délka kabelu do 100 m, komunikační rychlost do 9600 Bd) není volba typu kabelu kritická. Je možno použit prakticky libovolný stíněný kabel s dvěma páry vodičů a stínění v jednom bodě spojit s ochranným vodičem PE. Při délce kabelu nad cca 100 m, nebo při vyšší komunikační rychlosti (cca nad 20 kbit/s) je vhodné použít stíněný komunikační kabel s kroucenými páry (tzv. "twisted-pair"), který<br>má defenserove skrouve investorej (skrokla dode 100.0), Simály A z P za všinají izdrám nárom simál má definovanou vlnovou impedanci (obvykle okolo 100 Ω). Signály A a B se připojí jedním párem, signál G druhým párem.

Rozhraní RS-485 vyžaduje zvláště při větších komunikačních rychlostech a větších vzdálenostech impedanční zakončení koncových uzlů pomocí zakončovacích odporů. Zakončovací odpory se instalují pouze na koncové body linky (např. jeden u PC a druhý u nejvzdalenějšiho přistroje). Připojují se mezi svorky A a B. Typická hodnota zakončovacího odporu je 120  $\Omega$ .

Doporučený typ vodiče: stíněný kroucený dvojpár  $2 \times 2 \times 0.2 \text{ mm}^2$ , např. Belden 9842 Doporučený minimální průřez vodiče:  $0.2 \text{ mm}^2$ Maximální průřez vodiče:  $1.5 \text{ mm}^2$ 

#### <span id="page-10-0"></span>2.2.5 Vstupy a výstupy

Přístroj je vybaven čtveřicí univerzálních unipolárních vstupů/výstupů  $(V/V)$ . Je možné zapojit a nakonfigurovat libovolnou kombinaci počtu V/V. Univerzální V/V jsou určeny pro sledování a spínání signálů s napětím do 30 V.

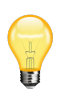

Volbou polarity zapojení je možné jednotlivé V/V D1 až D4 využít buď v režimu vstupu nebo v režimu výstupu. V/V jsou řešeny jako unipolární z důvodu minimalizace nebezpečí zničení výstupního spínacího prvku v případě chyby při instalaci nebo nastavení, kdy by se na digitální výstup omylem připojilo napětí z externího zdroje stejným způsobem, jako v případě digitálního vstupu (bez sériové impedance). V takovém případě by mohlo dojít při sepnutí spínacího prvku k jeho poškození.

<span id="page-11-3"></span>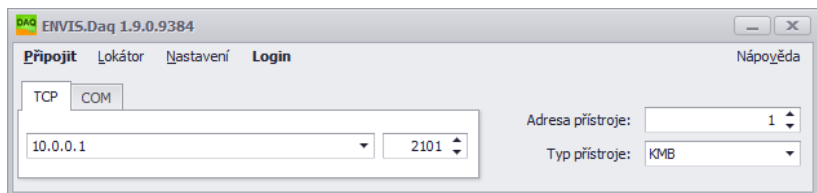

Obrázek 7: Hlavní okno aplikace ENVIS.Daq po jejím spuštění — vyberte použitý typ komunikace, nastavte její parametry a stiskem volby Připojit v menu pokračujte dále.

#### Režim digitálního vstupu

Pro použití v režimu digitálního vstupu je nutné připojit kladné napětí na svorku D1, D2, D3 nebo D4 vůči společné svorce C. Napětí nižší než  $3\,\rm{V}_{DC}$  připojené mezi Di a C je vyhodnoceno jako neaktivní stav, napětí vyšší než 7 V<sub>DC</sub> je vyhodnoceno jako aktivní stav. Na obr. [6](#page-10-1) je příklad zapojení svorky D3 v režimu digitálního vstupu sledujícího sepnutí externího kontaktu.

#### Režim digitálního výstupu

Pro použití v režimu digitálního výstupu je nutné připojit kladné napětí na společnou svorku C vůči D1, D2, D3 nebo D4, kam je v sérii připojena zátěž. V obvodu musí být připojen zdroj vnějšího napětí (doporučujeme  $24 \text{V}_{\text{DC}}$ ). Polarita vnějšího zdroje napětí musí korespondovat s obr. [6.](#page-10-1) Svorka D1 je zde využita v režimu digitálního výstupu pro ovládání externího optočlenu.

Doporučený typ vodiče: H07V-U (CY) Doporučený minimální průřez vodiče:  $0.2 \text{ mm}^2$ Maximální průřez vodiče:  $1,5 \text{ mm}^2$ 

#### <span id="page-11-0"></span>2.3 Popis indikace LED

Chování červených LED diod A1, A2 je konfigurovatelné v nastavení vstupů a výstupů viz kapitola [2.4.5.](#page-17-1) Zelená LED dioda Run slouží k indikaci korektního běhu programu:

3 s svítí, 1 s zhaslá je normální stav zapnutého přístroje.

 $0.2$  s svítí,  $0.2$  s zhaslá indikuje speciální stav 10 s po zapnutí přístroje. Během tohoto intervalu naslouchá přístroj na rozhaní RS-485 kromě své nastavené adresy i na adrese 250 viz kapitola [2.4.](#page-11-1) Rychlé blikání může posloužit k vizuální kontrole restartu přístroje při odpojení/připojení napájecího napětí, při uložení změny nastavení, která vyžaduje restart přístroje, nebo provedení upgradu firmware.

Během upgradu firmware blikají všechny tři LED diody společně. Stavy jsou následující:

Pomalé blikání znamená, že přístroj se restartoval a je v bootloaderu.

Trvalý svit po dobu několika sekund indikuje mazání vnitřní paměti.

Rychlé blikání trvá po dobu odesílání nového firmware po RS-485.

#### <span id="page-11-1"></span>2.4 Podrobné nastavení přístroje na PC

Před začátkem měření je přístroj BC 235 vhodné nastavit. Nastavení lze provést z počítače v aplikaci EN-VIS.Daq[2](#page-11-2) .

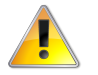

Změny v nastavení přístroje vymažou veškerá data uložená v paměti přístroje. Ujistěte se, že jsou předchozí data před změnou nastavení zálohována.

1. Zapněte napájení přístroje. Jeho přítomnost bude indikována blikající zelenou LED kontrolkou PWR nebo zapnutým podsvětlením displeje. Pokud je vše v pořádku, přístroj projde startovací fází a zobrazí nastavenou startovní obrazovku.

<span id="page-11-2"></span> $2P$ rogram ENVIS.Daq pro nastavování a stahování dat lze stáhnout z webových stránek <http://www.kmb.cz> a není nutné jej do PC instalovat. ENVIS.Daq je také součástí instalačního balíčku aplikace ENVIS. Detailní popis je možné najít v uživatelské příručce aplikace ENVIS.

<span id="page-12-0"></span>

| 2 Lokátor - Poslední vyhledávání v: 15:12<br>Archived | Seznam        | Karty            |        |                    |                     |                  |                   |             |             |                |      |             |                |         |          |
|-------------------------------------------------------|---------------|------------------|--------|--------------------|---------------------|------------------|-------------------|-------------|-------------|----------------|------|-------------|----------------|---------|----------|
|                                                       | Typ přístroje | Seriové<br>Číslo | Objekt | Zařízení<br>Adresa | IP.                 | $\blacktriangle$ | MAC               | Port<br>KMB | Port<br>Web | Port<br>Modbus | HW   | <b>FW</b>   | BL.            | Záznam  | Připojit |
| $\rightarrow$ AQE 3                                   |               |                  | 53 CMI |                    | $1 \quad 10.0.0.17$ |                  | 58:21:36:00:0E:83 | 2101        | 80          | 502            | F429 | 3.0.12.4514 | $\overline{4}$ | Archive | Connect  |
|                                                       |               |                  |        |                    |                     |                  |                   |             |             |                |      |             |                |         |          |
|                                                       |               |                  |        |                    |                     |                  |                   |             |             |                |      |             |                |         |          |
|                                                       |               |                  |        |                    |                     |                  |                   |             |             |                |      |             |                |         |          |
|                                                       |               |                  |        |                    |                     |                  |                   |             |             |                |      |             |                |         |          |
|                                                       |               |                  |        |                    |                     |                  |                   |             |             |                |      |             |                |         |          |
|                                                       |               |                  |        |                    |                     |                  |                   |             |             |                |      |             |                |         |          |
|                                                       |               |                  |        |                    |                     |                  |                   |             |             |                |      |             |                |         |          |
|                                                       |               |                  |        |                    |                     |                  |                   |             |             |                |      |             |                |         |          |
|                                                       |               |                  |        |                    |                     |                  |                   |             |             |                |      |             |                |         |          |
|                                                       |               |                  |        |                    |                     |                  |                   |             |             |                |      |             |                |         |          |
|                                                       |               |                  |        |                    |                     |                  |                   |             |             |                |      |             |                |         |          |
|                                                       |               |                  |        |                    |                     |                  |                   |             |             |                |      |             |                |         |          |
|                                                       |               |                  |        |                    |                     |                  |                   |             |             |                |      |             |                |         |          |
|                                                       |               |                  |        |                    |                     |                  |                   |             |             |                |      |             |                |         |          |

Obrázek 8: Okno nástroje  $\emph{Lokátor}$  — automaticky vyhledává podporované přístroje v síťovém okolí počítače.

<span id="page-12-1"></span>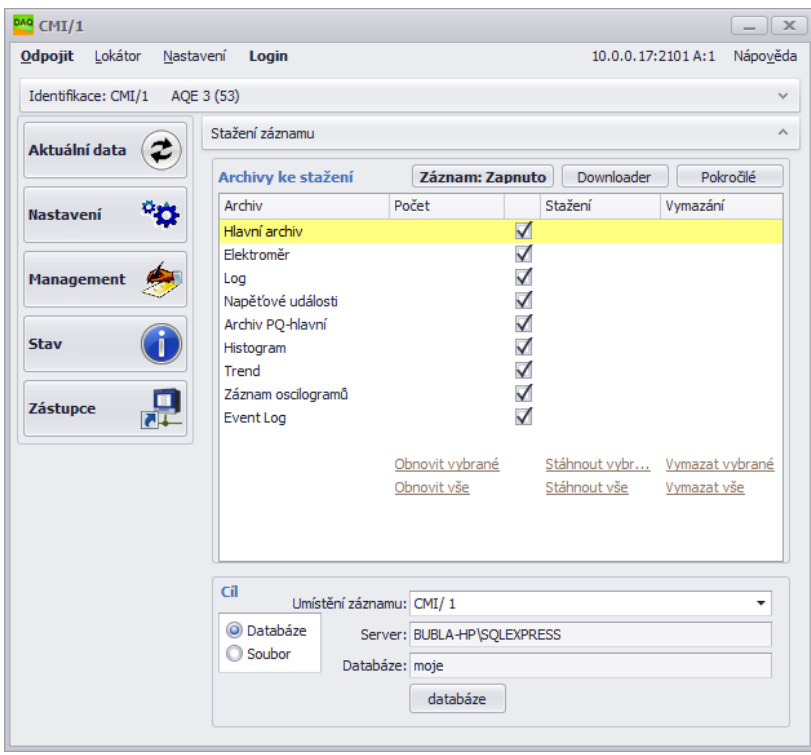

Obrázek 9: Okno aplikace ENVIS.Daq s připojeným analyzátorem.

- 2. Připojte BC 2[3](#page-13-1)5 k počítači přes rozhraní RS-485, USB<sup>3</sup> nebo Ethernet. Nyní je přístroj připraven ke konfiguraci.
- 3. Spust'te aplikaci ENVIS.Daq a zvolte správnou záložku dle typu komunikačního rozhraní (Obr. [7\)](#page-11-3).
- 4. Vyplňte parametry komunikační linky
	- (a) USB: vyberte ze seznamu odpovídající virtuální sériový port
	- (b) RS-485: Ihned po startu bliká zelená LED Run rychle (jednou za 400 ms). Následujících 10 sekund pak přístroj čeká na servisní komunikaci — komunikuje s pevnou baud rate 9600 bps a naslouchá i na adrese 250. Pokud BC 235 v této době nepřijme žádný příkaz, komunikační port se přenastaví podle platné konfigurace a přejde do běžného režimu. Pokud ke komunikaci dojde, prodlouží se po každé zpracované zprávě servisní komunikace o 60 s. Po dobu startu BC 235 naslouchá i na uživatelsky nastavené adrese, takže lze s přístrojem komunikovat okamžitě po startu. Ukončení bootování přístroje je signalizováno pomalu blikající zelenou LED Run (jednou za 4 s). Vyberte ze seznamu odpovídající sériový port a nastavte komunikační rychlost.
	- $(c)$  Ethernet: vyplňte IP adresu a komunikační port (standardně 10.0.0.1:2101). Pokud správné hod-noty neznáte, zkuste použít funkci Lokátor<sup>[4](#page-13-2)</sup> (obr. [8\)](#page-12-0).
	- (d) Vyplňte adresu přístroje dle nastavení standardně 1.
	- (e) Vyplňte typ přístroje  $KMB$ .
- 5. Stiskněte volbu *Připojit* v menu nebo klávesu ENTER. Aplikace se pokusí spojit se zadaným přístrojem. V případě úspěšného připojení načte nastavení uložená v přístroji a zobrazí okno se souhrnnými informacemi (obr. [9\)](#page-12-1).
- 6. Stiskněte tlačítko nastavení v levém sloupci nabídky. Zobrazí se nové okno se záložkami nastavení přístroje.

Kategorie Nastavení přístroje obsahuje jednotlivé záložky s parametry přístroje, dělenými dle významu. Uživatel může v jednotlivých záložkách měnit libovolné parametry. Změny nastavení probíhají pouze v aplikaci a do přístroje jsou nahrány stiskem tlačítka Odeslat. Tlačítkem Přijmout lze kdykoliv načíst aktuální platné nastavení z přístroje. Záložky, které byly lokálně změněny a nebyly ještě zapsané do přístroje jsou označené výstražným symbolem. Tlačítka Ulož a Načti slouží k archivaci aktuálního nastavení do resp. ze souboru.

Z hlediska správné funkce přístroje jsou podstatné zejména záložky Instalace a Datum a čas.

#### <span id="page-13-0"></span>2.4.1 Instalace (obr. [10a\)](#page-14-0)

- Nominální frekvence nastavit dle nominální frekvence měřené sítě (50 nebo 60 Hz). Toto nastavení také ovlivňuje způsob vyhodnocování kvality sítě.
- Způsob připojení nastavuje způsob přípojení přístroje buď jako měření napětí na přímo anebo přes měřicí transformátor napětí (obvykle v síti VN a VVN).
- Typ připojení způsob připojení v jedno- a třífázových soustavách do hvězdy, do trojúhelníka a nebo Aronovo zapojení. Varianty připojení analyzátoru jsou ilustrovány na obr. [10,](#page-14-2) ?? a ??.
- $U_{NOM}$ ,  $P_{NOM}$  (nominálnía napětí a výkon) Správné nastavení  $U_{NOM}$  a  $P_{NOM}$  ovlivňuje relativně zobrazené hodnoty napětí, výkonu a proudu, chod některých funkcí alarmů a IO a způsob interpretace měření v programu ENVIS.
	- $U_{\text{NOM}}$  určíme dle nominálního napětí měřené sítě.
	- $P_{NOM}$  v měřícím bodě nastavte dle nominálního výkonu napájecího transformátoru, jističe anebo instalované ochrany.

<span id="page-13-1"></span><sup>&</sup>lt;sup>3</sup>Pokud k počítači přes USB připojujete podobný přístroj poprvé, je nutné pro správnou funkci nejprve do Windows nainstalovat řadič (driver) USB zařízení. Naleznete jej na webových stránkách výrobce a také v adresáři driver ve složce, kde je nainstalován program ENVIS. Například zde: 'C:\Program Files (x86)\KMB systems\ENVIS 1.2\driver'.

<span id="page-13-2"></span><sup>&</sup>lt;sup>4</sup>Lokátor slouží k nalezení všech podporovaných přístrojů v okolní síti nebo na sériové lince. Pozor: obsahuje funkce (například lokální DHCP server), které je občas nutné povolit i v nastavení Firewallu a které také mohou ovlivnit funkci jiných zařízení v síti.

<span id="page-14-2"></span><span id="page-14-0"></span>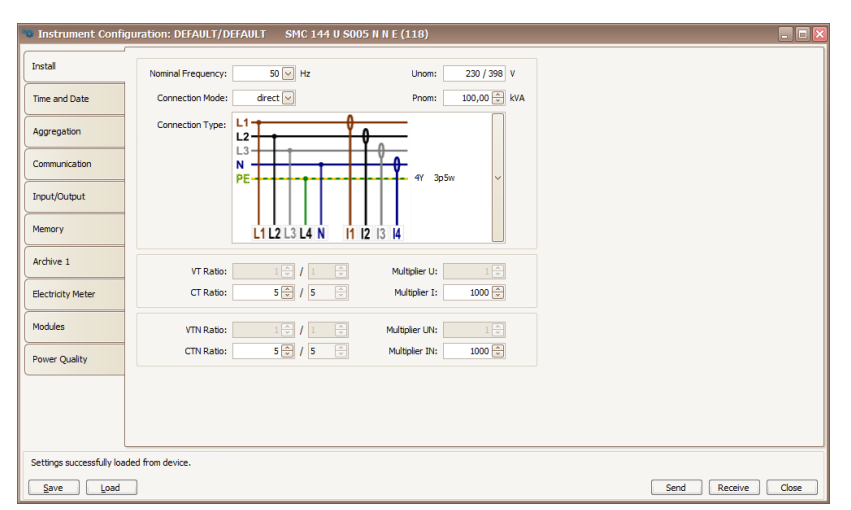

(a) Nastavení základních parametrů zapojení přístroje v aplikaci ENVIS.Daq.

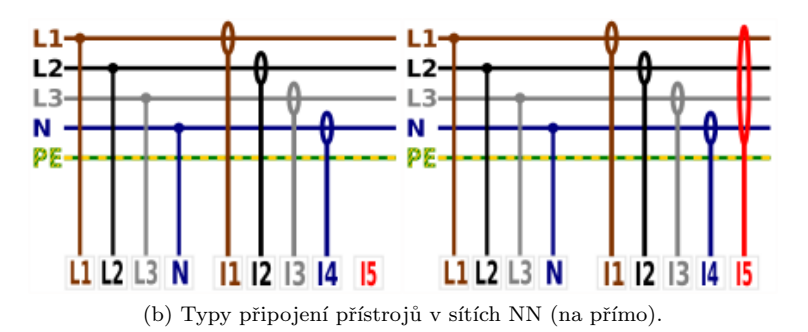

Obrázek 10: ENVIS.Daq — nastavení instalace přístroje.

- Převod PTN, PTNN pokud je vybráno způsob připojení přes PTN, musí být nastaven též převod dle použitých přístrojových transformátorů napětí. Zadávaný poměr představuje:
	- Jmenovité primární napětí: standardní hodnota je 22 000.
	- Jmenovité sekundární napětí: standardní hodnota je 100 (další obvyklé 110, 120, 230 V, ...)
- Převod PTP a PTPN parametr určuje převod proudového rozsahu přístroje. PTPN označuje čtvrtý měřicí vstup, obvykle střední vodič.
	- Pro přístroje se speciálními halovými transformátory  $X/4$  V se zadává jmenovitý primární proud transformátoru.
- Násobitel  $U$  tento koeficient se obvykle nepoužívá, lze jím však korigovat situaci, kdy měříme napětí na výstupu PTN s nestandardním převodem. Standardní hodnota je 1.
- $\bullet$  *Násobitel I:* 
	- Pro přímé měření (viz např. obr. [3\)](#page-8-1) nastavte hodnotu násobitele na  $1 v$ ýchozí hodnota.
	- Pro nepřímé měření hodnota odpovídá převodovému poměru použitého proudového transformátoru[5](#page-14-3) .

#### <span id="page-14-1"></span>2.4.2 Datum a čas (obr. [11\)](#page-15-0)

Tato záložka obsahuje nastavení, týkající se nastavení data a času v přístroji.

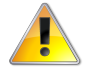

Manipulace s nastavením času přístroje smaže všechny archivy a registry související s časem.

<span id="page-14-3"></span><sup>&</sup>lt;sup>5</sup>Například pokud je použit proudový transformátor s převodem 100/5, nastavte Násobitel I na hodnotu  $\frac{100}{5} = 20$ . Dalším příkladem použití násobitele je situace, kdy protáhneme měřený vodič skrze měřicí transformátor několikrát, abychom zvýšili citlivost měření (rozsah se odpovídajícím způsobem sníží). Pro 4 závity by měl být Násobitel I nastaven na  $\frac{1}{4} = 0.25$ .

<span id="page-15-0"></span>

|                    | Čas zařizení                                | Nastavit čas zařízení                      | Nastavení času                                             |                               |
|--------------------|---------------------------------------------|--------------------------------------------|------------------------------------------------------------|-------------------------------|
| Shrnuti            |                                             |                                            |                                                            |                               |
|                    | Obnovit<br>Lokální: 27.09.2018 15:16:54.270 | Seřídit čas                                | Synchronizace: žádný<br>$\star$                            |                               |
| Instalace          | UTC: 27.09.2018 13:16:54.270                | Nastavit čas z PC<br>Nastav užvatelský čas |                                                            |                               |
| Datum a čas        | Rozdi LITC:                                 | Čas:                                       |                                                            |                               |
|                    | 00:00:00.162                                | 27.09.2018 15:14:59.588 -                  | Časová zóna: GMT+1<br>$\check{\phantom{a}}$<br>V Letní čas |                               |
| Agregace           |                                             |                                            | Rozdíl zóny: 0                                             |                               |
| Komunikace         |                                             |                                            |                                                            |                               |
| Ovládání I/O       |                                             |                                            |                                                            |                               |
| <b>Displej</b>     |                                             |                                            |                                                            |                               |
| Rozdělení paměti   |                                             |                                            |                                                            |                               |
| Hlavní archiv      |                                             |                                            |                                                            |                               |
| Elektroměr         |                                             |                                            |                                                            |                               |
| Moduly             |                                             |                                            |                                                            |                               |
| <b>Users</b>       |                                             |                                            |                                                            |                               |
| Kvalta el, energie |                                             |                                            |                                                            |                               |
| <b>HDO</b>         |                                             |                                            |                                                            |                               |
| Notes              |                                             |                                            |                                                            |                               |
|                    |                                             |                                            |                                                            |                               |
| Hotovo             |                                             |                                            |                                                            |                               |
| Ulož<br>Načti      |                                             |                                            |                                                            | Zavřít<br>Odeslat<br>Přijmout |

Obrázek 11: ENVIS.Daq — nastavení data, času a možností synchronizace času v přístroji.

Panel Čas zařízení zobrazuje aktuální datum a čas v přístroji a rozdíl oproti času PC. Při otevření záložky se ihned načte čas z přístroje a tento je poté pravidelně aktualizován. Stisknutím tlačítka Refresh dojde k opětovnému načtení aktuálního času z přístroje.

Panel Nastavit čas zařízení nabízí prvky pro změnu nastavení času v přístroji.

- Seřízení času srovná čas v přístroji s časem v PC, aniž by smazal archivy. Tato funkce seřídí čas pouze pokud je rozdíl časů menší než 6 hodin. Seřízení času se dosáhne tím, že posune RTC přístroje na požadovanou hodnotu a:
	- pˇri pˇresunu vpˇred vynech´a potˇrebn´y poˇcet interval˚u v archivu
	- při přesunu vzad vytvoří další záznam až v okamžiku, kdy čas přístroje dospěje do okamžiku, nastaveném při seřizování
- Nastav čas z  $PC$  nastaví čas v přístroji dle aktuálního času v počítači.
- Nastav uživatelský čas nastaví čas v přístroji na uživatelem zadanou hodnotu.

Panel Nastavení času — nastavuje způsob synchronizace a způsob interpretace a zobrazování času v přístroji a v archivech.

- Synchronizace tento parametr určuje, jak přístroj synchronizuje svůj čas. Podporované metody zahrnují:
	- $\check{Z}\check{a}d\eta\check{a}$  přístroj neprovádí synchronizaci vnitřních hodin. Toto je standardní nastavení.
	- sekundové a minutové pulzy na vybraném digitálním vstupu (PPS na DI, PPM na DI),
	- NMEA (GPS) na  $COM$  na vybrané komunikační lince musí být správně vyplněn komunikační port pro příjem synchronizačních zpráv(NMEA lze kombinovat s příjmem přesného časového signálu na digitálním vstupu),
	- NTP na  $ETH$  v nastavení je pak nutné zadat IP adresu serveru, přístroj odešle první dotaz 5 minut po startu a poté jej opakuje periodicky každou hodinu,
	- synchronizaci dle Sít'ové frekvence probíhá tak, že přístroj po dobu jednoho měsíce měří frekvenci sítě a z ní určuje časovou odchylku, pokud se tato hodnota liší od aktuálního času o více jak 40 s, je čas v následujícím měřicím intervalu seřízen.
- Časová zóna Časová zóna musí být nastavena dle místních požadavků. Nastavení je důležité pro správnou interpretaci místního času, který určuje aktuální alokaci tarifních zón elektroměru.
- Letní čas Tento parametr může být nastaven pro automatické přepínání místního času dle ročního období (letní nebo zimní čas).

<span id="page-16-1"></span>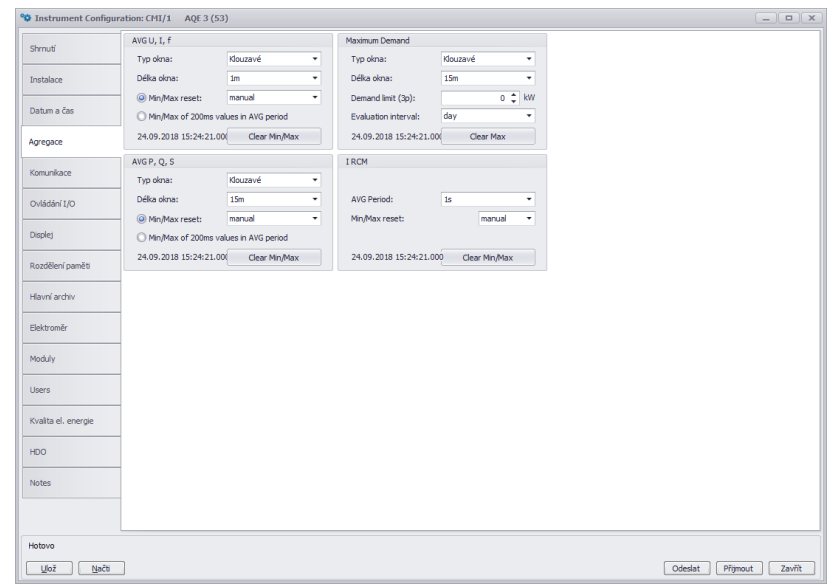

Obrázek 12: ENVIS.Daq — nastavení agregace definuje způsob průměrovaní a vyhodnocení maximálních a minimálních hodnot pro displej a komunikaci.

#### <span id="page-16-0"></span>2.4.3 Agregace (průměrování, obr. [12\)](#page-16-1)

Toto nastavení ovlivňuje způsob výpočtu hodnot pro speciální ModBus registry agregovaných hodnot. U přístrojů s displejem má vliv i na zobrazení průměrných hodnot, minim a maxim. Parametry průměrovacího okna a způsob automatického smazaní zaznamenaných extrémů se určuje zvlášť pro primární veličiny napětí, proud, frekvenci a zvlášť pro výkony. Speciální nastavení agregace má i veličina PavgMax. Správně nastavená agregace umožňuje ve spojení s aplikací ENVIS vyhodnocovat a řídit ctvrthodinová a případně i jiná maxima výkonu.

#### <span id="page-16-2"></span>2.4.4 Komunikace (obr. [13\)](#page-17-0)

Zařízení je vždy vybaveno komunikačním rozhraním USB, Ethernet a RS-485 pro parametrizaci a stahování dat.

• Adresa přístroje — přiřad'te unikátní adresu každému zařízení na jedné sériové lince.

#### **COM**

- Komunikační rychlost rychlost (baud-rate) komunikační linky. Výchozí hodnota je 9600 Bd.
- $Protokol$  možnost výběru výchozího nastavení pro KMB nebo M-Bus.
- $Parita$  sudá, lichá nebo žádná.
- Data bity + parita určuje počet datových bitů včetně paritních. Pro 8 bit + parita zvolte 9. Pro 8 bit bez parity zvolte  $8$ .
- Stop bity určuje počet synchronizačních bitů, vysílaných rozhraním po každém odeslaném znaku.

#### **ETH**

- IP adresa lze ji zadat bud' přímo nebo volbou DHCP nechat adresu přidělit dynamicky ze serveru.
- $Maska$  maska sítě
- Výchozí brána nastavení výchozí brány v síti.
- $Porty$  každému protokolu může být přiřazen nestandardní TCP port. Výchozí nastavení:
	- protokolu KMB Long: 2101,
	- protokolu ModBus TCP: 502,
	- $-$  webového serveru: 80.

<span id="page-17-0"></span>

|                                                                | <sup>o</sup> C Instrument Configuration: CMI/1 AQE 3 (53) |                      |                              |                      |                    | $\begin{array}{ c c c c c }\hline \rule{0pt}{1ex} & \rule{0pt}{1ex} & \rule{0pt}{1ex} & \rule{0pt}{1ex} & \rule{0pt}{1ex} \end{array}$ |
|----------------------------------------------------------------|-----------------------------------------------------------|----------------------|------------------------------|----------------------|--------------------|----------------------------------------------------------------------------------------------------|
| Shrnuti                                                        | Zamčeno:                                                  | $\bullet$            | ETH (MAC: 58-21-36-00-0E-83) |                      | Email              |                                                                                                    |
|                                                                | Adresa přístroje:                                         | $1\,$ $\updownarrow$ |                              | Z DHCP               | $\Box$<br>Enabled: |                                                                                                    |
| Instalace                                                      | COM 1                                                     |                      | IP adresa:                   | 10.0.0.17            |                    |                                                                                                    |
| Datum a čas                                                    | Rychost:                                                  | 115200<br>٠          | Maska podsítě:               | 255.255.255.0        |                    |                                                                                                    |
|                                                                | Protokol:                                                 | KMB<br>٠             | Výchozí brána:               | 10.0.0.138           |                    |                                                                                                    |
| Agregace                                                       | Parita:                                                   | Žádná<br>۰           | DNS:                         | 208.67.222.222       |                    |                                                                                                    |
| Komunikace                                                     | Datové bity + parita:                                     | $\bf{8}$<br>۰        | Porty:<br>KMB-Long:          | $2101$ $\text{ }$    |                    |                                                                                                    |
|                                                                | Stop bity:                                                | <b>Jeden</b><br>۰    | Modbus:                      | $502$ $\updownarrow$ |                    |                                                                                                    |
| Ovládání I/O                                                   |                                                           |                      | Web Server:                  | $80^{\circ}$         |                    |                                                                                                    |
| <b>Displej</b>                                                 |                                                           |                      |                              |                      |                    |                                                                                                    |
|                                                                |                                                           |                      |                              |                      |                    |                                                                                                    |
| Rozdělení paměti                                               |                                                           |                      |                              |                      |                    |                                                                                                    |
| Hlavní archiv                                                  |                                                           |                      |                              |                      |                    |                                                                                                    |
|                                                                |                                                           |                      |                              |                      |                    |                                                                                                    |
| Elektroměr                                                     |                                                           |                      |                              |                      |                    |                                                                                                    |
| Moduly                                                         |                                                           |                      |                              |                      |                    |                                                                                                    |
|                                                                |                                                           |                      |                              |                      |                    |                                                                                                    |
| <b>Users</b>                                                   |                                                           |                      |                              |                      |                    |                                                                                                    |
| Kvalta el, energie                                             |                                                           |                      |                              |                      |                    |                                                                                                    |
|                                                                |                                                           |                      |                              |                      |                    |                                                                                                    |
| HDO                                                            |                                                           |                      |                              |                      |                    |                                                                                                    |
| Notes                                                          |                                                           |                      |                              |                      |                    |                                                                                                    |
|                                                                |                                                           |                      |                              |                      |                    |                                                                                                    |
|                                                                |                                                           |                      |                              |                      |                    |                                                                                                    |
| Hotovo                                                         |                                                           |                      |                              |                      |                    |                                                                                                    |
| $\underline{\mathsf{U}}\mathsf{lo}\check{\mathsf{z}}$<br>Načti |                                                           |                      |                              |                      |                    | Zavřít<br>Přijmout<br>Odeslat                                                                                                    |
|                                                                |                                                           |                      |                              |                      |                    |                                                                                                    |

Obrázek 13: ENVIS.Daq — nastavení parametrů komunikačních linek.

#### <span id="page-17-1"></span>2.4.5 Ovládání I/O (obr. [14\)](#page-18-0)

BC 235 je vybaven čtyřmi univerzálními digitálními vstupy a výstupy. Varianta bez LCD je vybavena navíc dvěma alarmovými LED A1 a A2. Jako digitální signál vstupující do rovnice je možné použít stav přístroje nebo překročení nastaveného limitu měřené veličiny.

- V přístroji lze nastavit (naprogramovat) funkci, která řídí kterýkoliv výstup
- Kterýkoliv výstup může být nastaven jako pulzní výstup elektroměru. V takovém případě lze jako řídící veličinu vybrat buď činnou nebo jalovou energii v obou kvadrantech. Je nutné správně nastavit počet  $puls\mathring{u}/kWh$  nebo  $kVARh$ .

#### <span id="page-17-2"></span>2.4.6 Rozdělení paměti (obr. [15\)](#page-18-1)

V této záložce lze intuitivně pomocí posuvníku nebo přímo editací hodnoty přerozdělit volnou kapacitu vnitřní paměti přístroje vybraným archivům. Kapacita nového přidělení se zobrazuje vpravo od posuvníků. Kapacita některých archivů je nastavena pevně a nelze ji uživatelsky měnit. Velikost hlavního archivu se přizpůsobuje změnám vyhrazené paměti pro jiné archivy — např. elektroměru, napěťových událostí, oscilogramů apod.

#### <span id="page-17-3"></span>2.4.7 Nastavení hlavního archivu (Archiv 1, obr. [16\)](#page-19-0).

Volby v nastavení archivu určují, které měřené veličiny a v jakém intervalu se mají ukládat do paměti přístroje:

- $Object$  Pojmenování místa měření. Jedná se o hodnotu v podobě textového řetězce o maximální délce 32 znaků. S tímto identifikátorem jsou záznamy ukládány do databáze nebo souboru.
- $Jméno záznamu Pojmenování záznamů pomáhá odlišit různá měření v jednom objektu (např. použití$ ID označení měřeného transformátoru). Toto je opět hodnota v podobě textového řetězce o maximální délce 32 znaků. S tímto identifikátorem jsou záznamy ukládány do databáze nebo souboru.
- Zaznamenávat od:
	- $Okamžit\check{e}$  záznamy vznikají okamžitě po zapnutí přístroje.
	- IO záznam archivu je řízen blokem *Ovládání archivů* nastaveným v *Ovládání I/O* (viz [2.4.5\)](#page-17-1).
- Interval záznamu tento (agregační) interval záznamu určuje frekvenci ukládání záznamu měřených hodnot do archivu. Hodnotu je možné nastavit v intervalu 200 ms až 24 hodin.

<span id="page-18-0"></span>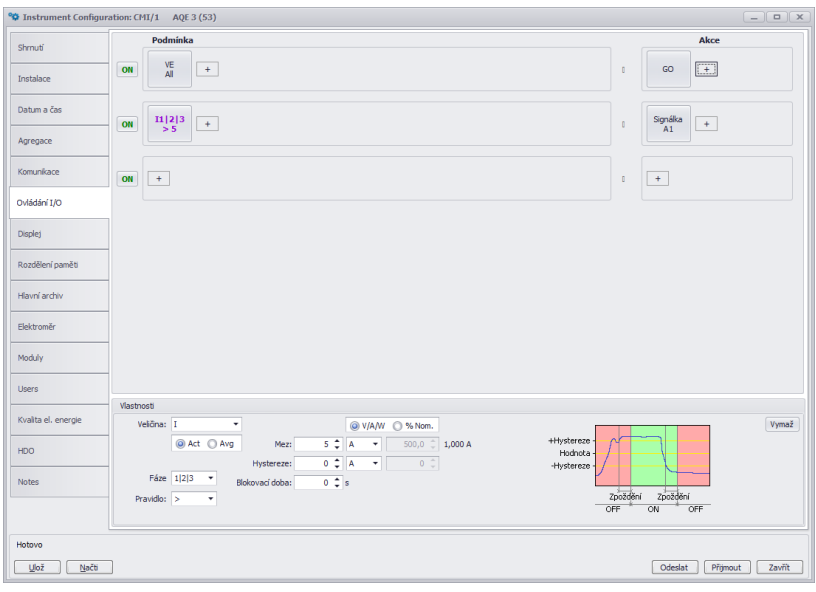

Obrázek 14: ENVIS.Daq — nastavení chování programovatelných vstupů a výstupů.

<span id="page-18-1"></span>

|                    | <sup>o</sup> $\Phi$ Instrument Configuration: CMI/1 AQE 3 (53)    |   | $\begin{array}{c} \mathbf{1} & \mathbf{1} \\ \mathbf{1} & \mathbf{1} \end{array}$ |
|--------------------|-------------------------------------------------------------------|---|-----------------------------------------------------------------------------------|
| Shrnuti            | <b>Hlavní archiv</b><br>454,38 MB                                 | ₩ | 317843 záznamů (1499 B)<br>454,38 MB                                              |
| Instalace          | <b>Elektroměr</b><br>7,88 MB $\hat{z}$                            |   | 10453 záznamů (790 B)<br>7,88 MB                                                  |
| Datum a čas        | Log<br>$2MB$ <sup><math>-</math></sup>                            |   | 83886 záznamů (25 B)<br>2MB                                                       |
| Agregace           | Napěťové události<br>7,88 MB                                      |   | 183501 záznamů (45 B)<br>7,88 MB                                                  |
| Komunikace         | Záznam oscilogramů<br>$0 MB \nightharpoonup$                      |   | 0 záznamů (5841 B)<br>0 MB                                                        |
| Ovládání I/O       | Archiv PQ-hlavní<br>7,88 MB                                       |   | 6067 záznamů (1361B)<br>7,88 MB                                                   |
| <b>Displej</b>     | <b>Histogram</b><br>÷<br>3 MB                                     |   | 1666 záznamů (1888 B)<br>3 MB                                                     |
| Rozdělení paměti   | <b>Event Log</b><br>¢<br>2 MB                                     |   | 38836 záznamů (54 B)<br>2MB                                                       |
| Hlavní archiv      | $\begin{array}{c}\n\bullet \\ \bullet\n\end{array}$ Trend<br>5 MB |   | 18927 záznamů (277 B)<br>5 MB                                                     |
| Elektroměr         |                                                                   |   |                                                                                   |
| Moduly             |                                                                   |   |                                                                                   |
| <b>Users</b>       |                                                                   |   |                                                                                   |
| Kvalta el. energie |                                                                   |   |                                                                                   |
| <b>HDO</b>         |                                                                   |   |                                                                                   |
| Notes              |                                                                   |   |                                                                                   |
|                    |                                                                   |   |                                                                                   |
| Hotovo             |                                                                   |   |                                                                                   |
| Ulož<br>Načti      |                                                                   |   | Přijmout<br>Zavřít<br>Odeslat                                                     |

Obrázek 15: ENVIS.Daq — nastavení rozdělení paměti mezi jednotlivé archivy.

<span id="page-19-0"></span>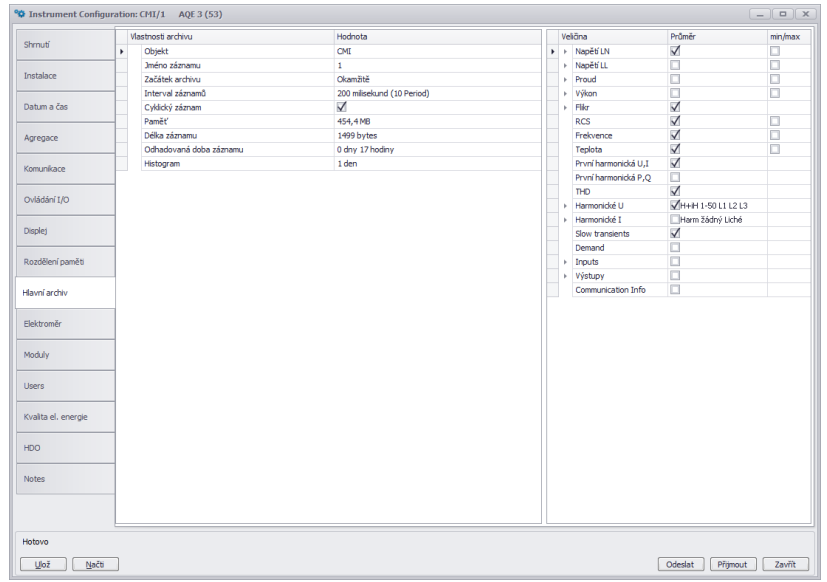

Obrázek 16: ENVIS.Daq — nastavení záznamu hodnot do hlavního archivu přístroje.

- Cyklický záznam tímto přepínačem lze určit chování přístroje při zaplnění hlavního archivu. Pokud není tato volba aktivována, po zaplnění kapacity hlavního archivu přestane přístroj zaznamenávat. V opačném případě záznam pokračuje s tím, že nově naměřené hodnoty přepisují nejstarší hodnoty v archivu. Přístroj pak obsahuje "nejčerstvější" záznam o délce odpovídající<br>lanesitž hlavního svekim kapacitě hlavního archivu.
- $Pam\check{e}t'$  dialog také zobrazuje odhadovanou kapacitu hlavního archivu pro aktuální konfiguraci.
- Délka záznamu délka aktuálně nastaveného záznamu v bajtech.
- Odhadovaná doba záznamu na základě nastavených hodnot přístroj zobrazuje odhadovanou kapacitu záznamu v dnech a hodinách. Tento údaj se aktualizuje pouze po zapsání a znovunačtení nastaveni  $do/z$  přístroje.
- Veličiny zde zvolte veličiny, které se zaznamenají. Požadované vyberte zaškrtnutím příslušného pole ve sloupci  $Prim\check{e}r$  a min/max.
	- Výkony zatržením řádku  $I/E$  lze zvolit, zda mají být zaznamenávány zvlášť hodnoty výkonů při odběru/dodávce činného výkonu, resp. zvlášť při induktivním/kapacitním jalovém výkonu.
	- Harmonické můžete zvolit, zda mají být zaznamenávány harmonické napětí a proudů.

#### <span id="page-19-1"></span>2.4.8 Elektroměr (obr. [17\)](#page-20-0)

Přístroj BC 235 je možné použít jako samostatný čtyř-kvadrantní elektroměr pro současné měření dodávky i spotřeby činné i jalové energie.

- Perioda záznamu Perioda záznamu stavu elektroměru (automatické odečty elektroměru).
- Ovládání tarifu Nastavuje řízení tarifu. Je možné zvolit buď použití Tabulky tarifů nebo přepínání tarifu signálem na digitálním vstupu.
- Tabulka tarif $\mathring{u}$  Tato tabulka může nastavit denní tarify pro tři různé ceny za hodinu. Energie pro každý tarif je zaznamenávána odděleně.
- Kód měny Zde můžete nastavit kód místní měny.
- Převodní poměr Zde můžete zadat ceny 1 kWh energie v jednotlivých tarifech. Díky tomu je později možné vidět částky za importovanou (nebo exportovanou) energii v místní měně namísto přímých hodnot energie.

<span id="page-20-0"></span>

|                    | $\circ$ Instrument Configuration: CMI/1 AQE 3 (53) |                                            |                                  |                              |  |                     | $\boxed{-\left[\begin{array}{c c} \mathbf{n} & \mathbf{k} \end{array}\right]}\mathbf{x}$ |
|--------------------|----------------------------------------------------|--------------------------------------------|----------------------------------|------------------------------|--|---------------------|------------------------------------------------------------------------------------------|
| Shrnuti            | Elektroměr<br>Perioda záznamu:                     | $15 \text{ } \widehat{ } \widehat{ }$ min. | Tabuka tarifû<br>Použité tarify: | $\overline{\mathbf{3}}$<br>٠ |  |                     |                                                                                          |
| Instalace          | Power Integration:                                 | Default<br>۰                               | Výchozí tarif:                   | $\mathbf{1}$<br>٠            |  |                     |                                                                                          |
| Datum a čas        | Ovládání tarifu:<br>Kód měny:                      | Tabulky<br>۰<br><b>BUR</b>                 |                                  | $+ x$                        |  |                     |                                                                                          |
| Agregace           | Přepočet: Cena / kWh<br>Tarif 1:                   | 0,00                                       |                                  |                              |  |                     |                                                                                          |
| Komunikace         | Tarif 2:                                           | 0,00                                       |                                  |                              |  |                     |                                                                                          |
| Ovládání I/O       | Tarif 3:                                           | 0,00                                       |                                  |                              |  |                     |                                                                                          |
| <b>Displej</b>     |                                                    |                                            |                                  |                              |  |                     |                                                                                          |
| Rozdělení paměti   |                                                    |                                            |                                  |                              |  |                     |                                                                                          |
| Hlavní archiv      |                                                    |                                            |                                  |                              |  |                     |                                                                                          |
| Elektroměr         |                                                    |                                            |                                  |                              |  |                     |                                                                                          |
| Moduly             |                                                    |                                            |                                  |                              |  |                     |                                                                                          |
| <b>Users</b>       |                                                    |                                            |                                  |                              |  |                     |                                                                                          |
| Kvalta el, energie |                                                    |                                            |                                  |                              |  |                     |                                                                                          |
| <b>HDO</b>         |                                                    |                                            |                                  |                              |  |                     |                                                                                          |
| Notes              |                                                    |                                            |                                  |                              |  |                     |                                                                                          |
|                    |                                                    |                                            |                                  |                              |  |                     |                                                                                          |
| Hotovo             |                                                    |                                            |                                  |                              |  |                     |                                                                                          |
| Načti<br>Ulož      |                                                    |                                            |                                  |                              |  | Přijmout<br>Odeslat | Zavřít                                                                                   |

Obrázek 17: ENVIS.Daq — nastavení elektroměru a tarifů a cen za elektrickou energii.

<span id="page-20-1"></span>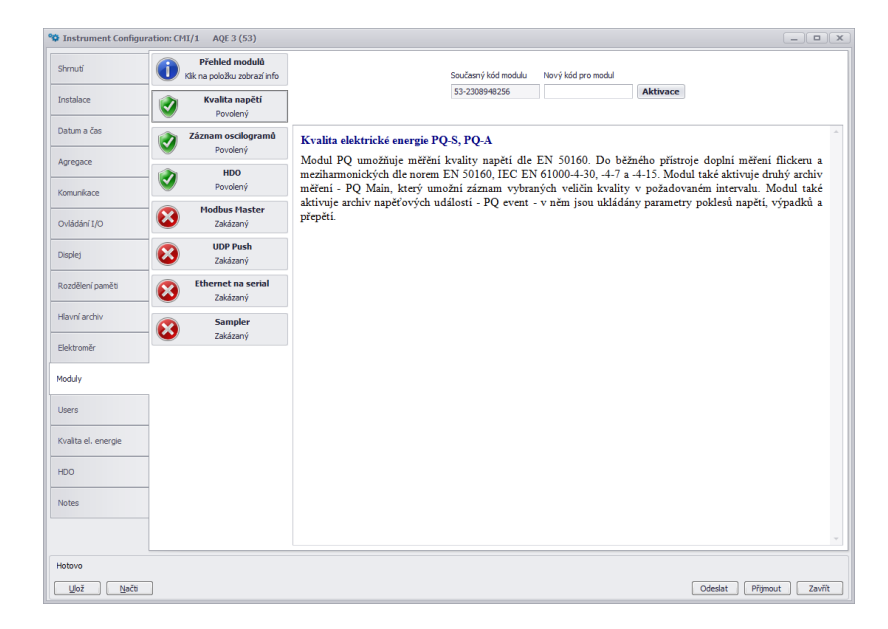

Obrázek 18: ENVIS.Daq — aktivace/deaktivace speciálních firmwarových modulů.

<span id="page-21-4"></span>

| Přeskočit<br>Vymazání<br>Smazat vše<br>Otevřít<br>S. znova<br>Zastavit |                   |            |              |  |  |  |
|------------------------------------------------------------------------|-------------------|------------|--------------|--|--|--|
| Cíl                                                                    | Zdroj             | Stav       | Postup       |  |  |  |
| BUBLA-HP\SQLEXPRESS\moje: CMI/1<br>$\cdot$                             | AQE 3(vč. 53)     | 532,3 KB/s |              |  |  |  |
| Hlavní archiv                                                          | Všechny chybějící | 532,3 KB/s | 2440 / 11176 |  |  |  |
| Elektroměr                                                             | Všechny chybějící |            |              |  |  |  |
| Log                                                                    | Všechny chybějící |            |              |  |  |  |
| Napěťové události                                                      | Všechny chybějící |            |              |  |  |  |
| Archiv PQ-hlavní                                                       | Všechny chybějící |            |              |  |  |  |
| Histogram                                                              | Všechny chybějící |            |              |  |  |  |
| Trend                                                                  | Všechny chybějící |            |              |  |  |  |
| Záznam oscilogramů                                                     | Všechny chybějící |            |              |  |  |  |
| Event Log                                                              | Všechny chybějící |            |              |  |  |  |
| <b>Store Records</b>                                                   |                   |            |              |  |  |  |
| Info<br>r                                                              |                   |            |              |  |  |  |
|                                                                        |                   |            |              |  |  |  |
|                                                                        |                   |            |              |  |  |  |
|                                                                        |                   |            |              |  |  |  |
|                                                                        |                   |            |              |  |  |  |

Obrázek 19: Okno poskytující informace o průběhu stahování.

#### <span id="page-21-0"></span>2.4.9 Moduly FW (obr. [18\)](#page-20-1)

Tato speciální záložka nastavení přístroje slouží pouze k aktivaci a deaktivaci volitelných firmwarových modulů zadáním správného aktivačního kódu do textového pole a odesláním do přístroje. Stav aktivace jednotlivých podporovaných modulů je signalizován.

#### <span id="page-21-1"></span>2.5 Nastavení identifikačních údajů měření

Toto nastavení provedeme v hlavním okně aplikace ENVIS.Daq. Slouží k správné identifikaci a kategorizaci dat měření při zpracování v počítači.

- $\bullet$  Objekt Pojmenování místa měření. Jedná se o hodnotu v podobě textového řetězce o maximální délce 32 znaků. S tímto identifikátorem jsou záznamy ukládány do databáze nebo souboru.
- *Jméno záznamu* Pojmenování záznamů pomáhá odlišit různá měření v jednom objektu (např. použití ID označení měřeného transformátoru). Toto je opět hodnota v podobě textového řetězce o maximální délce 32 znaků. S tímto identifikátorem jsou záznamy ukládány do databáze nebo souboru.

Zápis Objektu a Jména měření do přístroje provedeme stisknutím tlačítka Vyšli v panelu Identifikace. Další zobrazené parametry v této záložce jsou pouze informačního charakteru a nemohou být změněny. Zobrazen je typ připojeného přístroje (model, sériové číslo, verze firmware a hardware apod.)

#### <span id="page-21-2"></span>2.6 Přenos naměřených dat do PC

Připojte přístroj k počítači a spust'te ENVIS.Daq (obr. [7\)](#page-11-3). Vyberte odpovídající parametry komunikace (jak je popsáno v kapitole [2.4\)](#page-11-1) a připojte se k přístroji. Po připojení pokračujte stisknutím odkazu Obnovit Vše (obr. [9\)](#page-12-1), čímž dojde k načtení a zobrazení aktuálních stavů každého z archivů.

Panel Informace o zařízení obsahuje editovatelné položky Objekt a Jméno záznamu, pod kterými byl současný záznam uložen. Časový rámec pro ostatní archivy vám umožňuje omezit datové rozsahy ostatních archivů časovým intervalem hlavního archivu. V oblasti označené Cíl je možné nastavit umístění úložiště stahovaných dat. V současnosti může být nastaven záznam do databáze nebo souboru (ve formátu CEA, XLS, PQDIF,...). Zaškrtávací pole v Archivy ke stažení označují, které archivy hodláte stáhnout.

Stahování dat z přístroje začne stiskem tlačítka Stažení (Stáhnout vše). Průběh sběru dat je zobrazen v novém okně jako na obrázku [19.](#page-21-4) Stažená data si můžete rovnou prohlédnout v aplikaci ENVIS kliknutím na Otevřít.

#### <span id="page-21-3"></span>2.7 Zobrazení odečtu elektroměru

BC 235 má vestavěný třífázový, čtyř-kvadrantní elektroměr s možností automatického odečtu a registraci v různých tarifech. Přístroj odděleně registruje činnou energii dodanou EP+ a odebranou EP-. U jalové energie registruje charakter — kapacitní  $EQC$  a induktivní  $EQC$  resp. kapacitní  $EQC+$ ,  $EQC-$  a induktivní EQL+, EQL- zvlášť pro případ odběru anebo dodávky činné energie. Dle nastavení elektroměru (kap. [17\)](#page-20-0)

dělí odečty do jednotlivých tarifů. Primárně nabízí hodnoty součtu všech fází resp. součtu tarifů. Při zapojení do hvězdy a jednofázové zapojení registruje i hodnoty všech typů energií v jednotlivých fázích.

Hodnoty lze zaznamenat a zpracovat v aplikaci ENVIS nebo prostřednictvím komunikačního protokolu ModBus v jakémkoliv jiném programu.

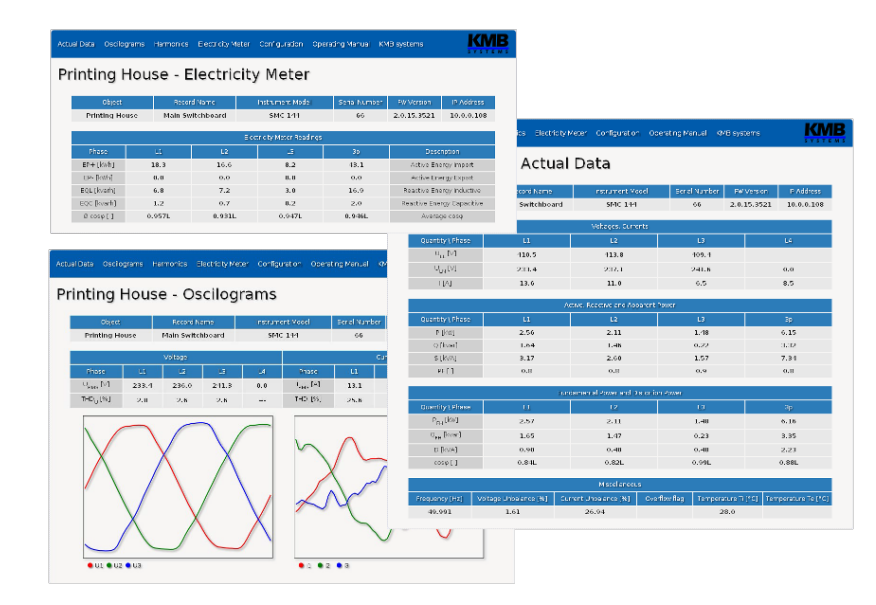

# <span id="page-22-0"></span>2.8 Vestavěný webový server

Obrázek 20: Zobrazení aktualních dat, elektroměru a oscilogramů na webové stránce přístroje.

Všechny přístroje s rozhraním Ethernet mají standardně zabudovaný nativní webserver, takže všechny hlavní měřené hodnoty, čítače a nastavení přístroje lze sledovat online a pomocí běžného webového prohlížeče (s HTML 5). V přístroji je nutné zadat příslušné komunikační parametry a přístroj připojit do sítě Etherent. Ve webovém prohlížeči pak stačí zadat příslušnou IP adresu nebo doménové jméno přístroje.

# <span id="page-23-0"></span>3 Technické parametry

# <span id="page-23-1"></span>3.1 Základní parametry

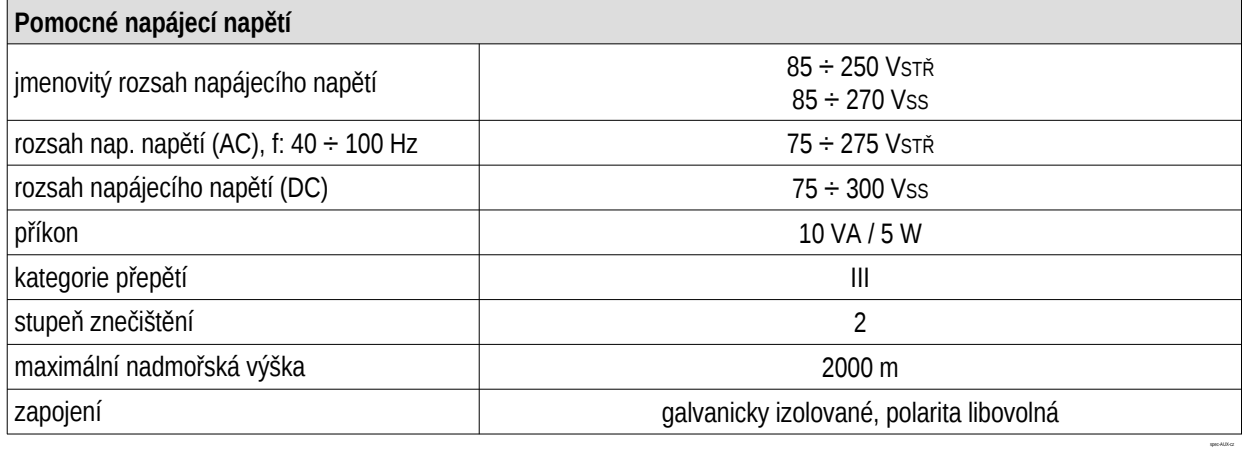

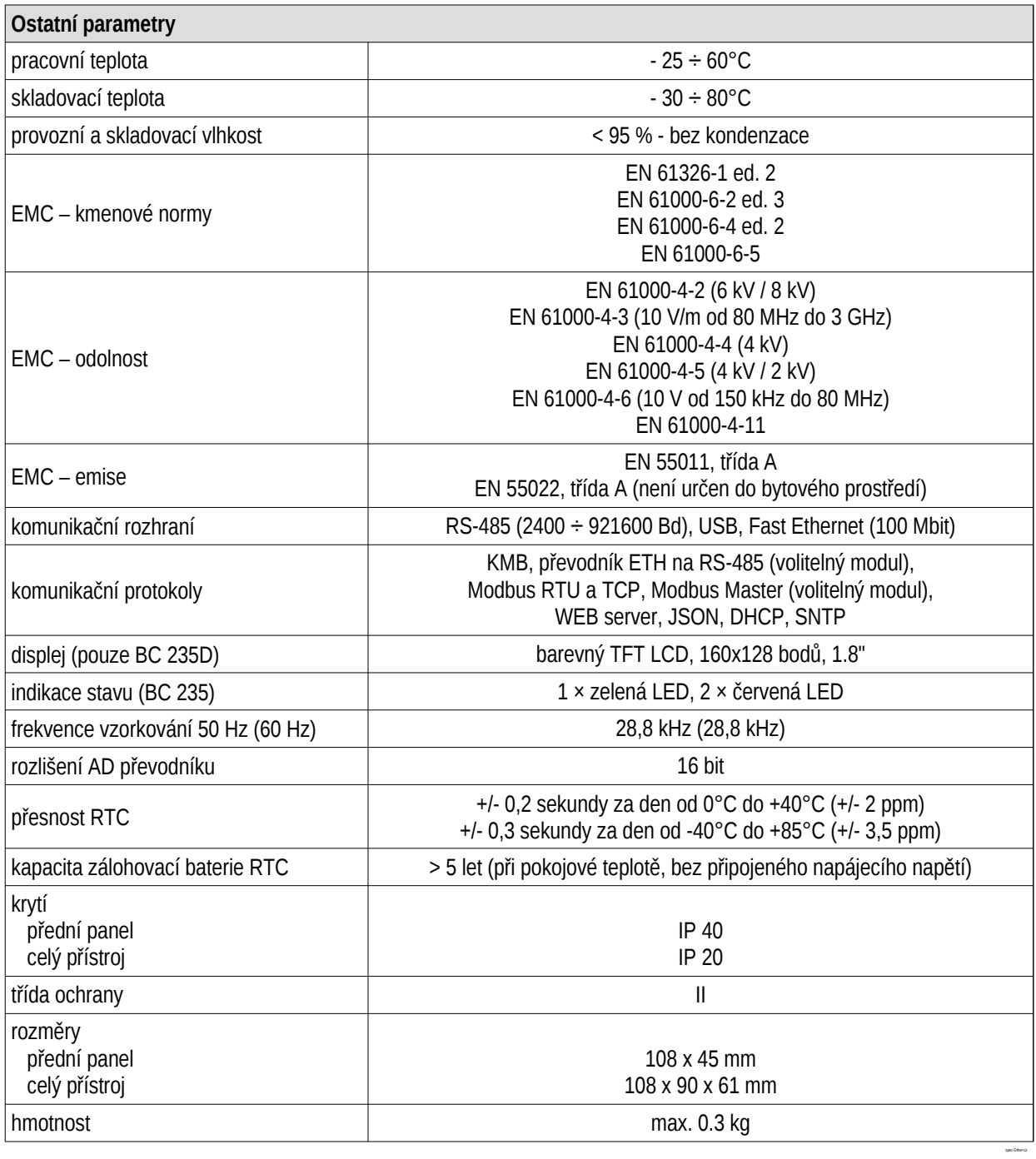

# <span id="page-25-0"></span>3.2 Měřené veličiny

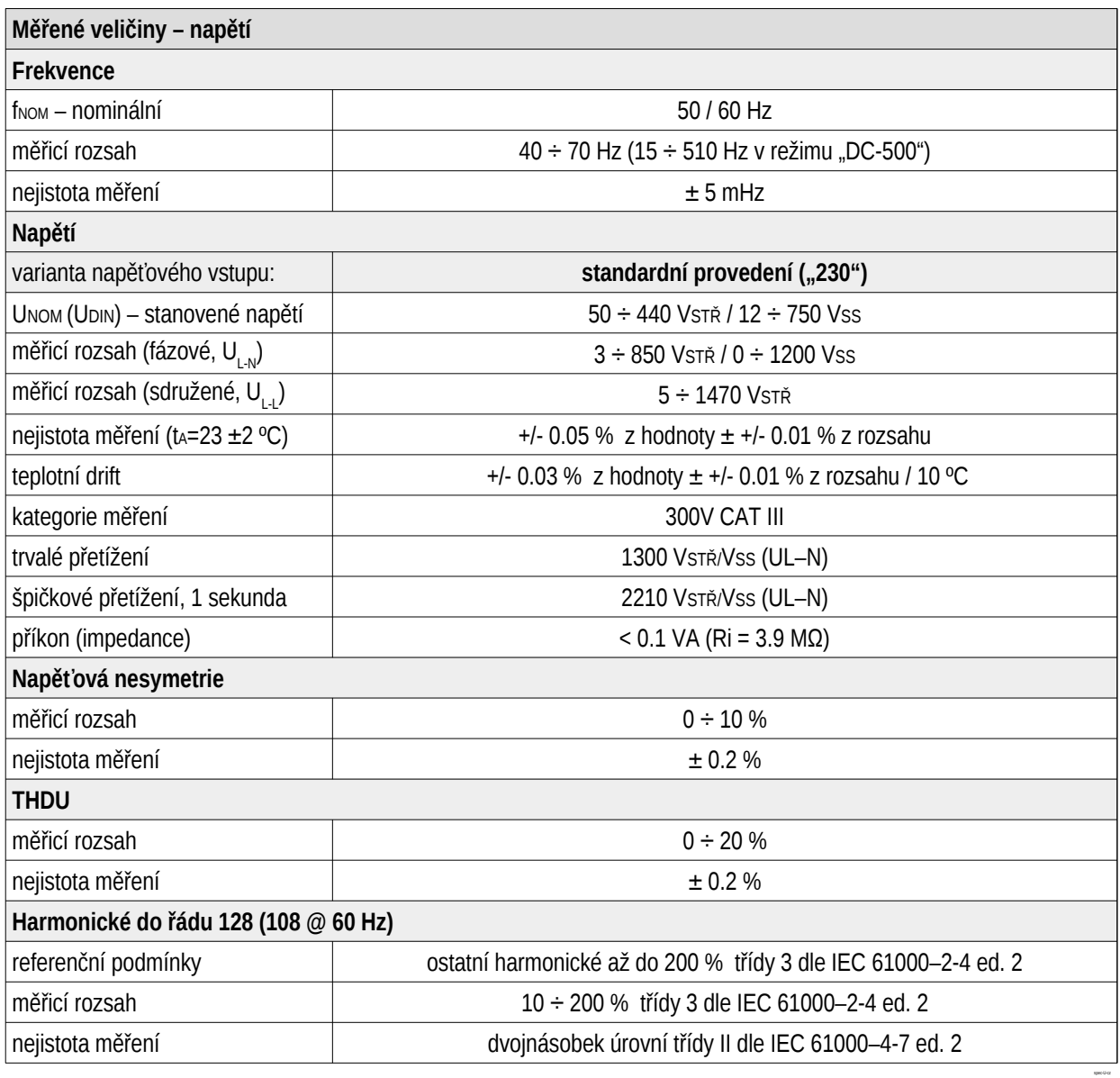

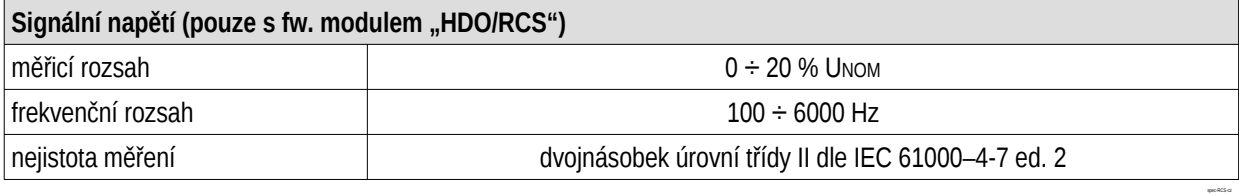

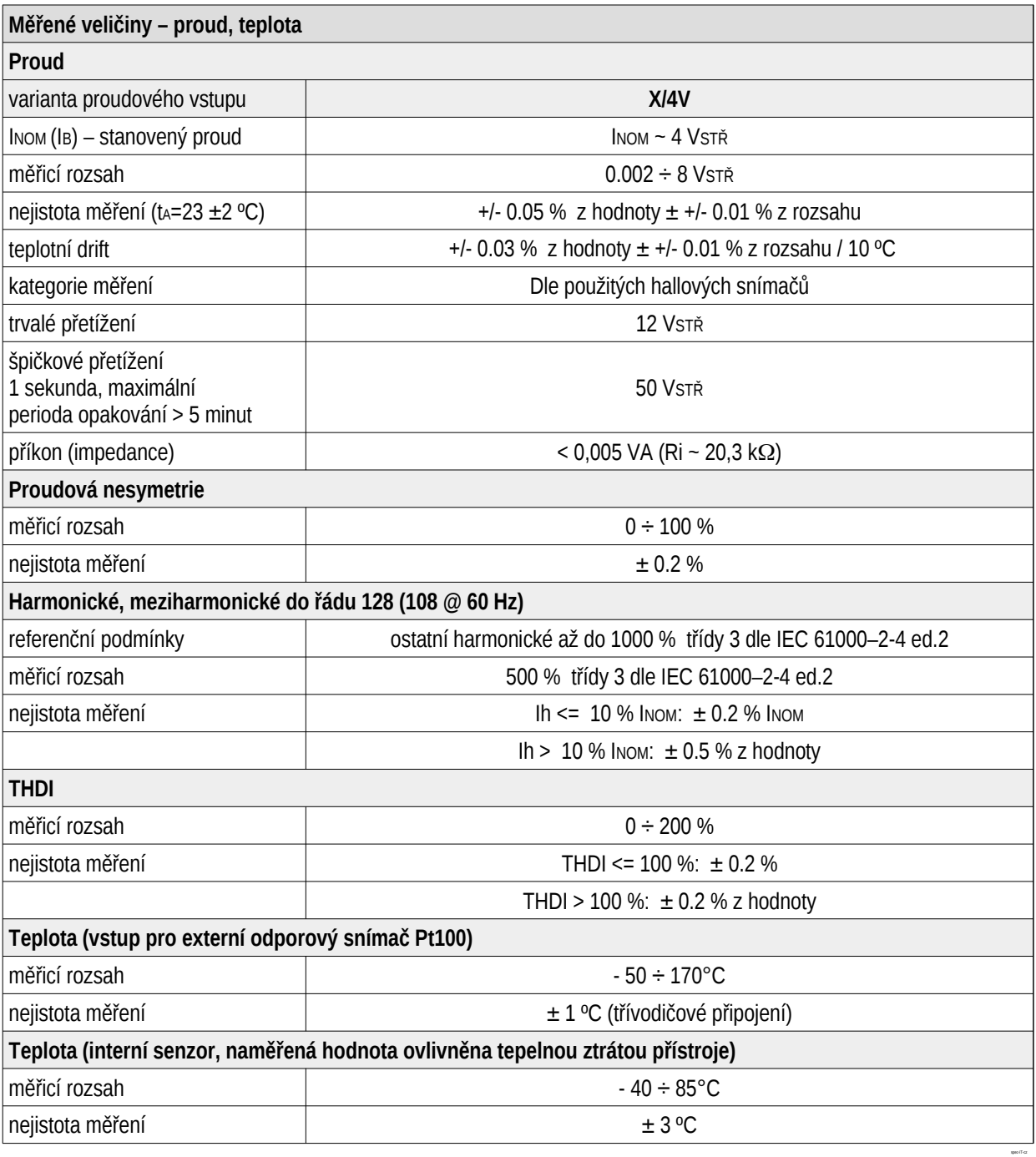

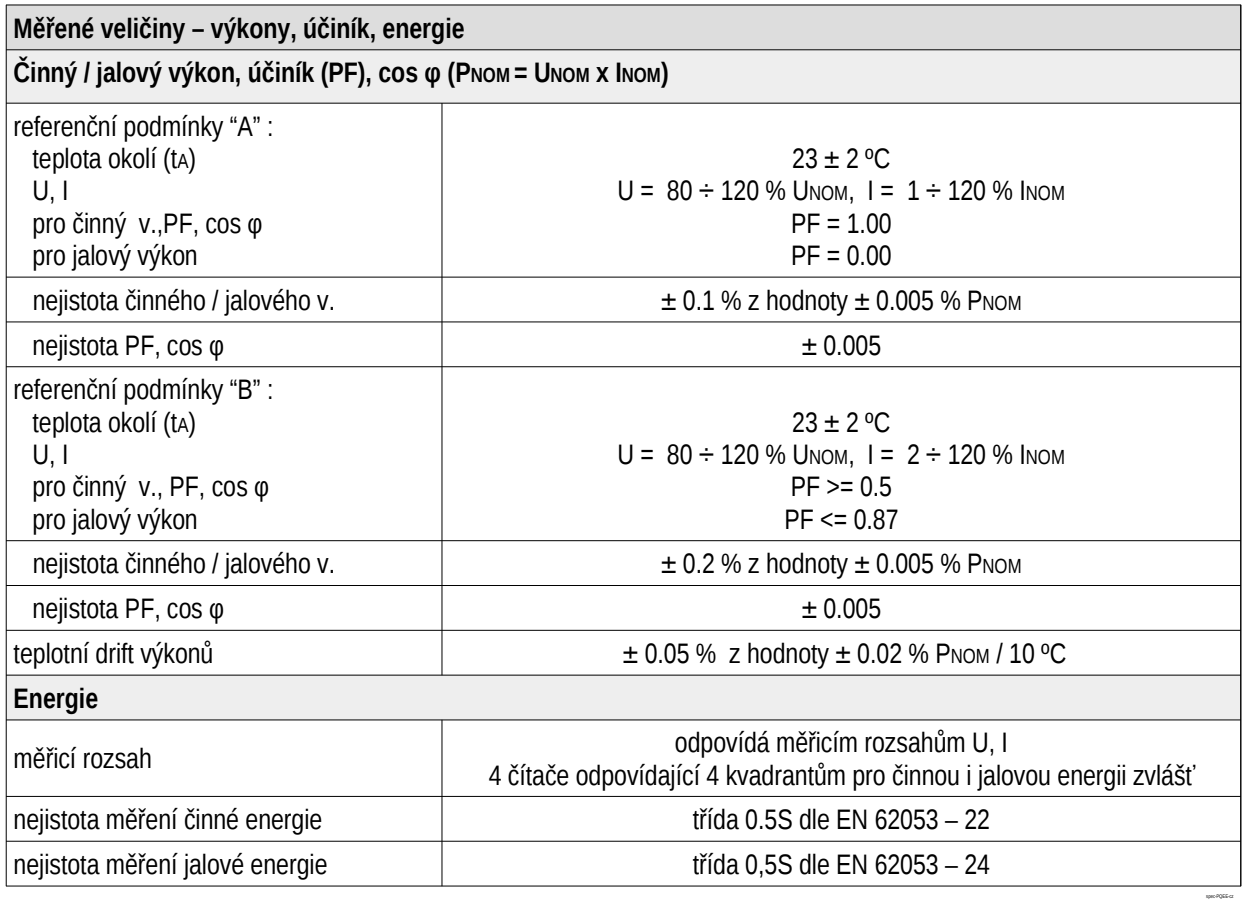

# <span id="page-28-0"></span>3.3 Vstupy a výstupy

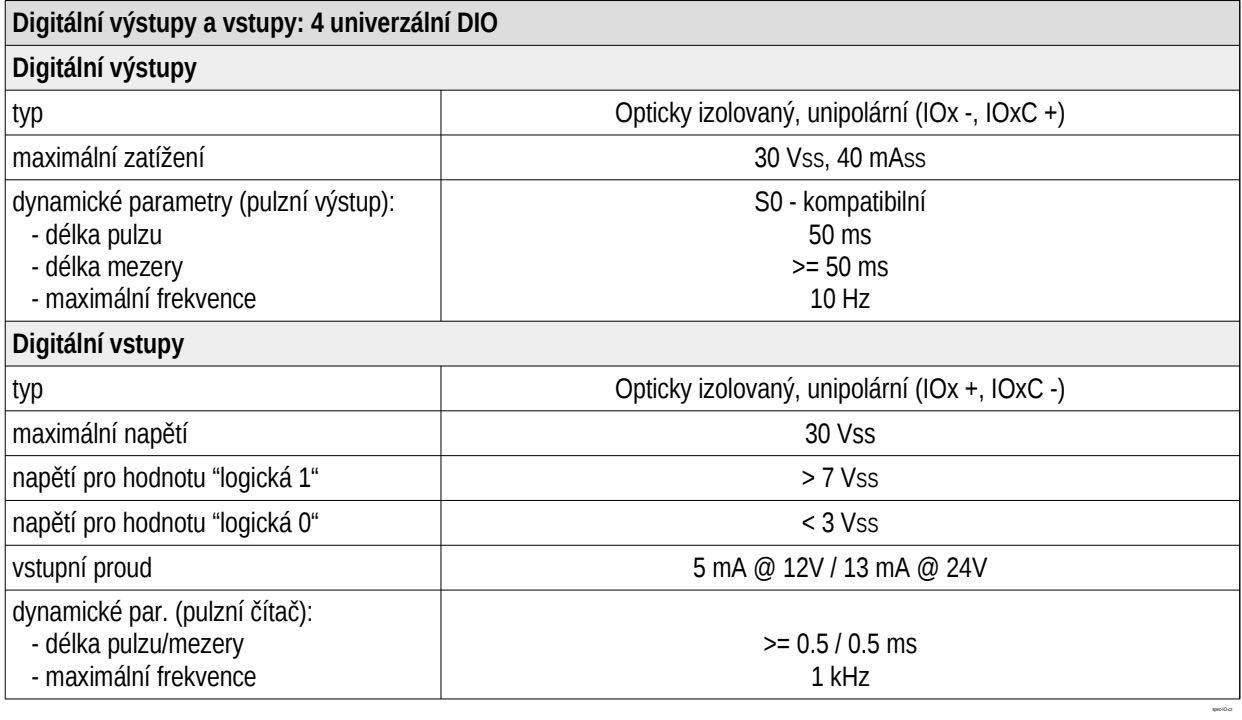

# <span id="page-29-0"></span>3.4 Kvalita elektrické energie a energy management

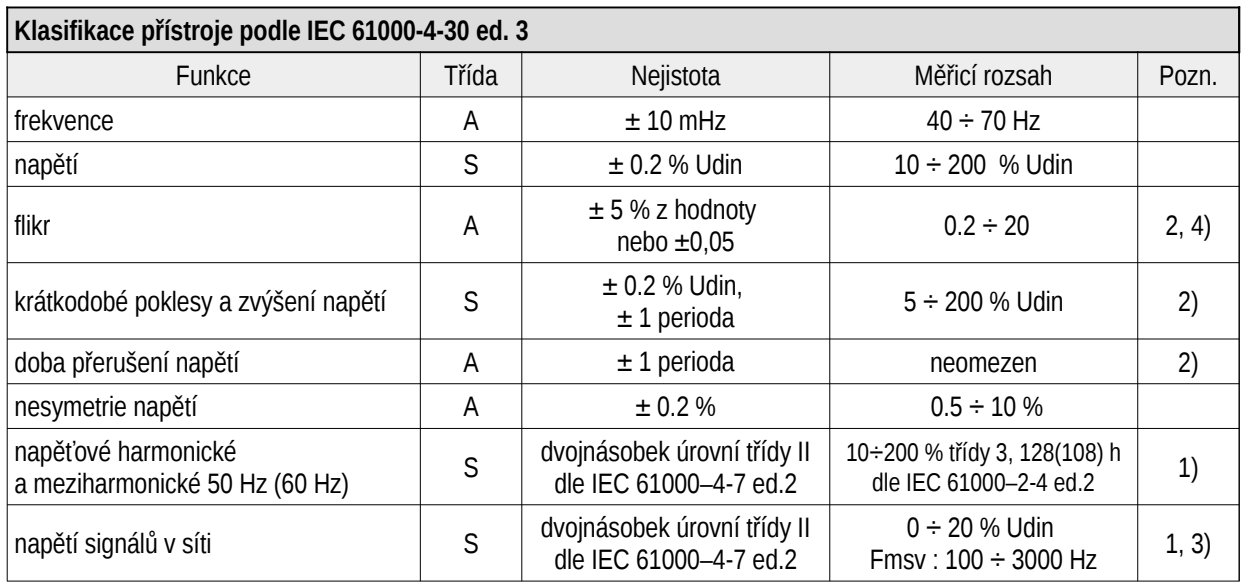

spec-61000-4-30-cz

Tabulka 5: IEC 61000-4-30, 61000-4-15, 61000-4-7

1) … dle IEC 61000-4-7 ed. 2

2) ... s přídavným firmwarovým modulem "PQ S"

3) ... s přídavným firmwarovým modulem "HDO"

4) … třída F1 dle IEC 61000-4-15 ed. 2

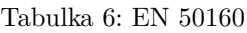

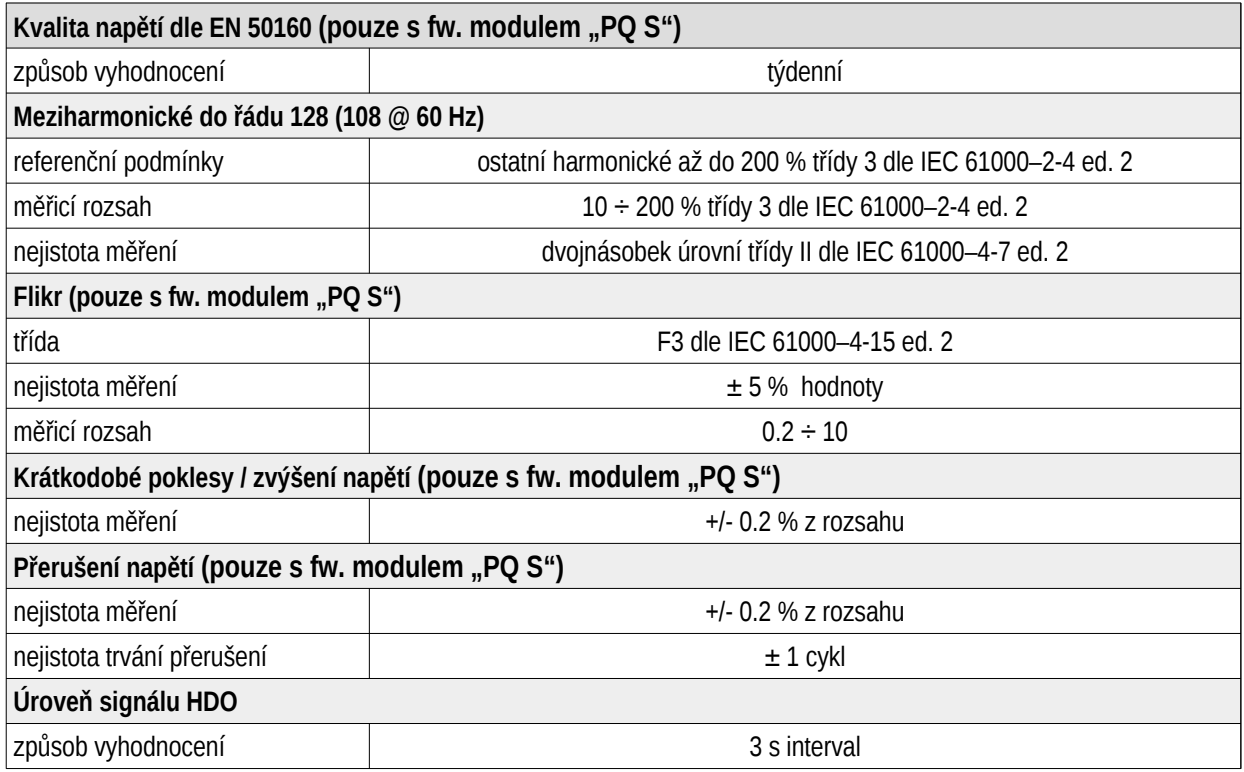

Tabulka 7: IEC 61557-12: Zařízení pro měření a monitorování elektrických parametrů

spec-50160-c

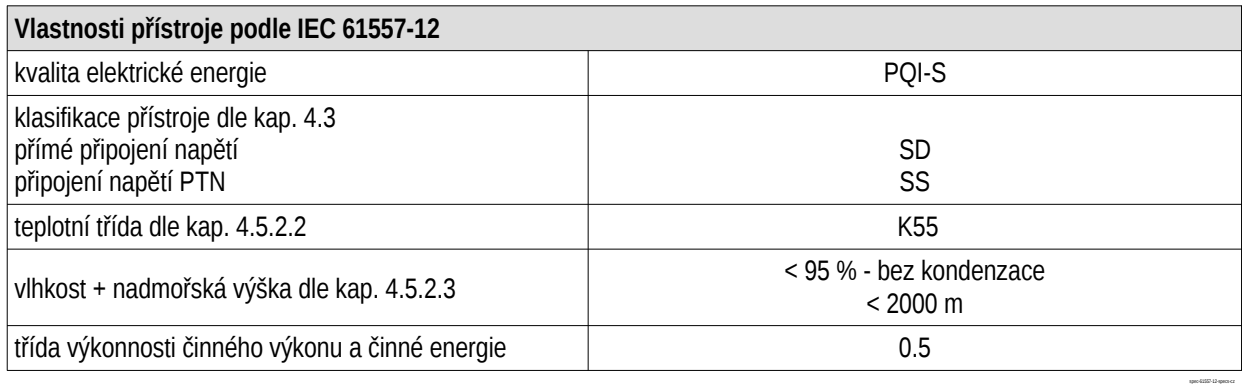

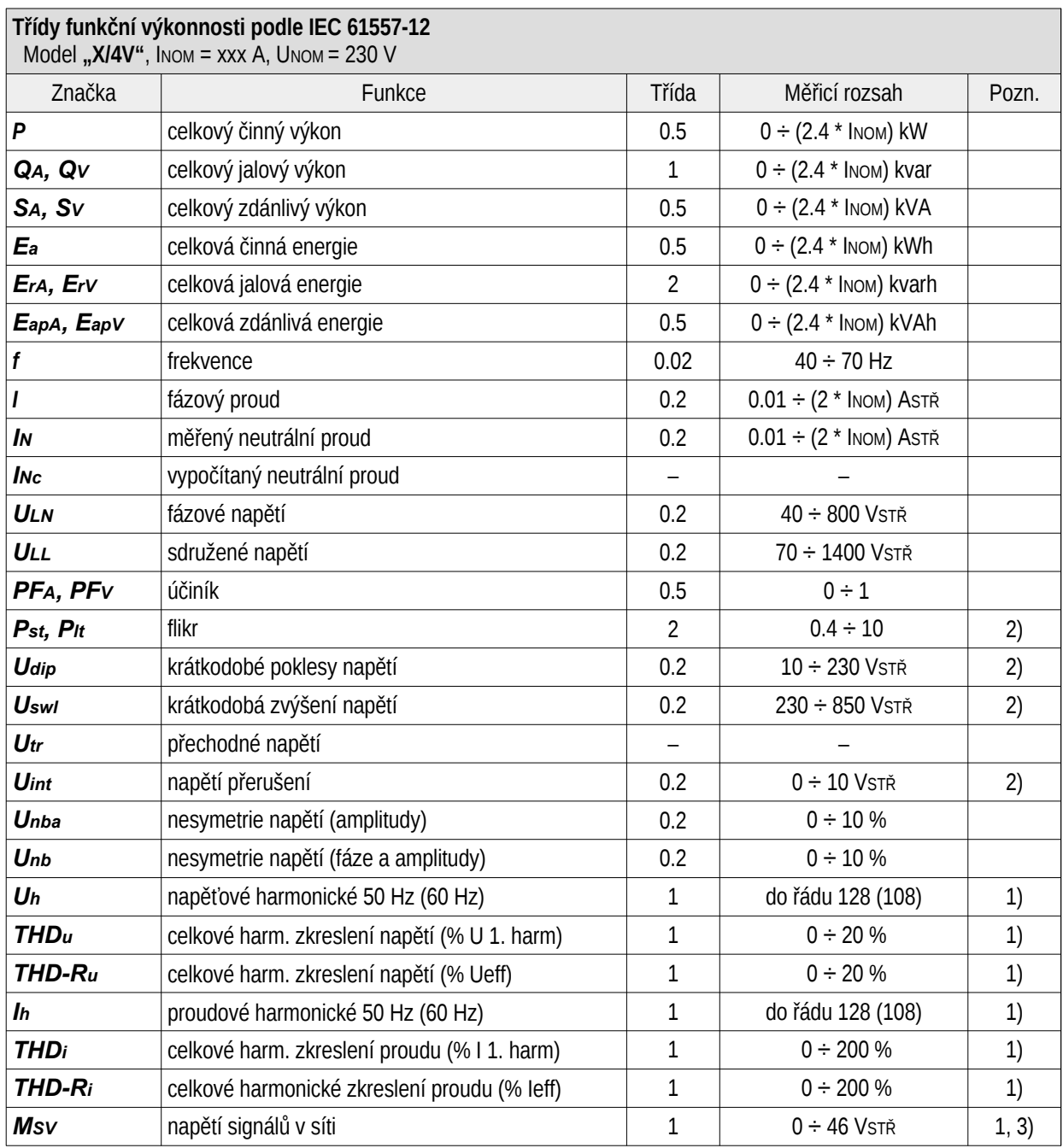

 $1)$  ... dle IEC 61000-4-7

2)  $\ldots$  s přídavným firmwarovým modulem "PQ S"

3) ... s přídavným firmwarovým modulem "HDO"

# <span id="page-32-0"></span>4 Údržba, servis a záruka

Údržba Analyzátor sítě a měřicí přístroj BC 235 nevyžaduje během svého provozu žádnou údržbu. Pro spolehlivý provoz je pouze nutné dodržet uvedené provozní podmínky a nevystavovat jej hrubému zacházení a působení vody nebo různých chemikálií, které by mohlo způsobit jeho poškození.

Lithiová baterie, instalovaná v přístroji, je při průměrné teplotě  $20\degree C$  a typickém zatěžovacím proudu v přístroji (<  $10 \mu A$ ) schopna zálohovat paměť a RTC po dobu přibližně 5 let bez připojeného napájecího napětí. Pokud by došlo k vybití baterie, je nutné k výměně baterie zaslat přístroj výrobci. If the battery is discharged, it is necessary to replace the battery with the manufacturer.

Servis V případě poruchy výrobku je třeba uplatnit reklamaci u výrobce na adrese:

K M B systems, s. r. o. Tř. dr. M. Horákové 559 460 05 Liberec 7 Česká republika Tel.: +420 485 130 314 E-mail: [kmb@kmb.cz](mailto:kmb@kmb.cz) Web: [www.kmb.cz](http://www.kmb.cz)

Výrobek musí být řádně zabalen tak, aby nedošlo k poškození při přepravě. S výrobkem musí být dodán popis závady, resp. jejího projevu.

Pokud je uplatňován nárok na záruční opravu, musí být zaslán i záruční list. Pokud je požadována oprava mimo záruku, je nutno přiložit i objednávku na tuto opravu.

Záruční list: Na přístroj je poskytována záruka po dobu 24 měsíců ode dne prodeje, nejdéle však 30 měsíců od vyskladnění od výrobce. Vady vzniklé v těchto lhůtách prokazatelně vadným provedením, chybnou konstrukcí nebo nevhodným materiálem, budou opraveny bezplatně výrobcem nebo pověřenou servisní organizací.

Záruka zaniká i během záruční lhůty, provede-li uživatel na přístroji nedovolené úpravy nebo změny, zapojí-li přístroj na nesprávně volené veličiny, byl-li přístroj porušen nedovolenými pády nebo nesprávnou manipulací, nebo byl-li provozován v rozporu s uvedenými technickými parametry.

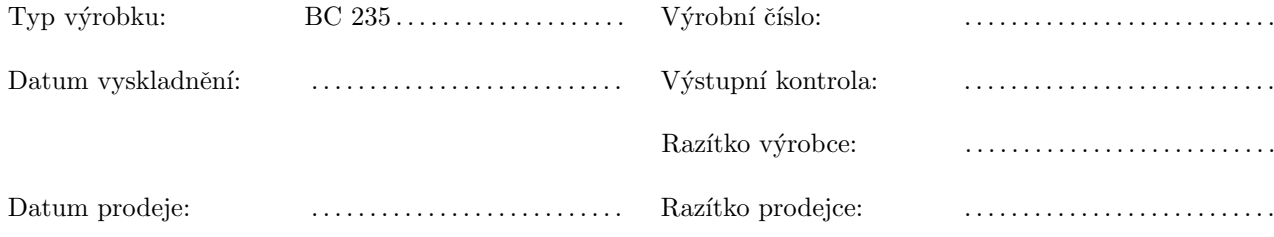